# Requirements: Commission Plans

- [Terms](#page-0-0)
- [Commission Plans](#page-0-1)
	- [Commission Plans \(Landing Page\)](#page-0-2)
	- [General Requirements](#page-10-0)
	- [Plan Details](#page-12-0)
	- [Plan Settings](#page-14-0)
	- [Closing Fees](#page-19-0)
	- [Closing Fees \(Modal\)](#page-24-0)
	- [Edit Fees \(Modal\)](#page-26-0)
	- [Plan Tiers](#page-36-0)
	- [Add or Remove Agents \(Modal\)](#page-46-0)

#### <span id="page-0-0"></span>Terms

- **Transaction Gross Commission** Total dollar amount available for distribution on a transaction.
- **Transaction Net Commission**
	- Total dollar amount available for distribution on a transaction, after "off the top" fees.
- **Brokerage Gross Commission** 
	- Total dollar amount available to brokerage, after commission split, before fees.
- **Brokerage Net Commission** 
	- Total dollar amount available to brokerage, after commission split, after fees.
- **Agent Gross Commission**
	- Total dollar amount available to agent, after commission split, before fees.
- **Agent Net Commission** Total dollar amount available to agent, after commission split, after fees.
- **Closing Fees**
	- Fees that apply to all transactions closed using the current commission plan.
- **Additional Closing Fees**
	- Fees that apply to all transactions closed using the current commission plan within a specific tier.
- **Agent Roll**
	- The "rolling" value which determines an agent's current tier for capped commission plans.

# <span id="page-0-1"></span>Commission Plans

The prototype can be viewed here (hovering over the yellow "sticky note" icon on each page will display annotations): [https://projects.](https://projects.invisionapp.com/share/YWWVX694HER#/screens/413793690) [invisionapp.com/share/YWWVX694HER#/screens/413793690](https://projects.invisionapp.com/share/YWWVX694HER#/screens/413793690)

#### <span id="page-0-2"></span>Commission Plans (Landing Page)

- Prototype: <https://projects.invisionapp.com/share/YWWVX694HER#/screens/413793695>
- password: "springfield"

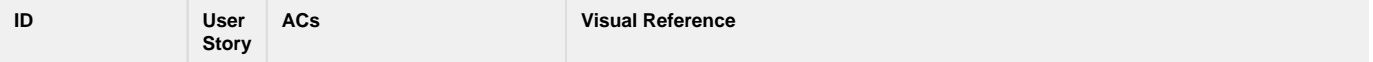

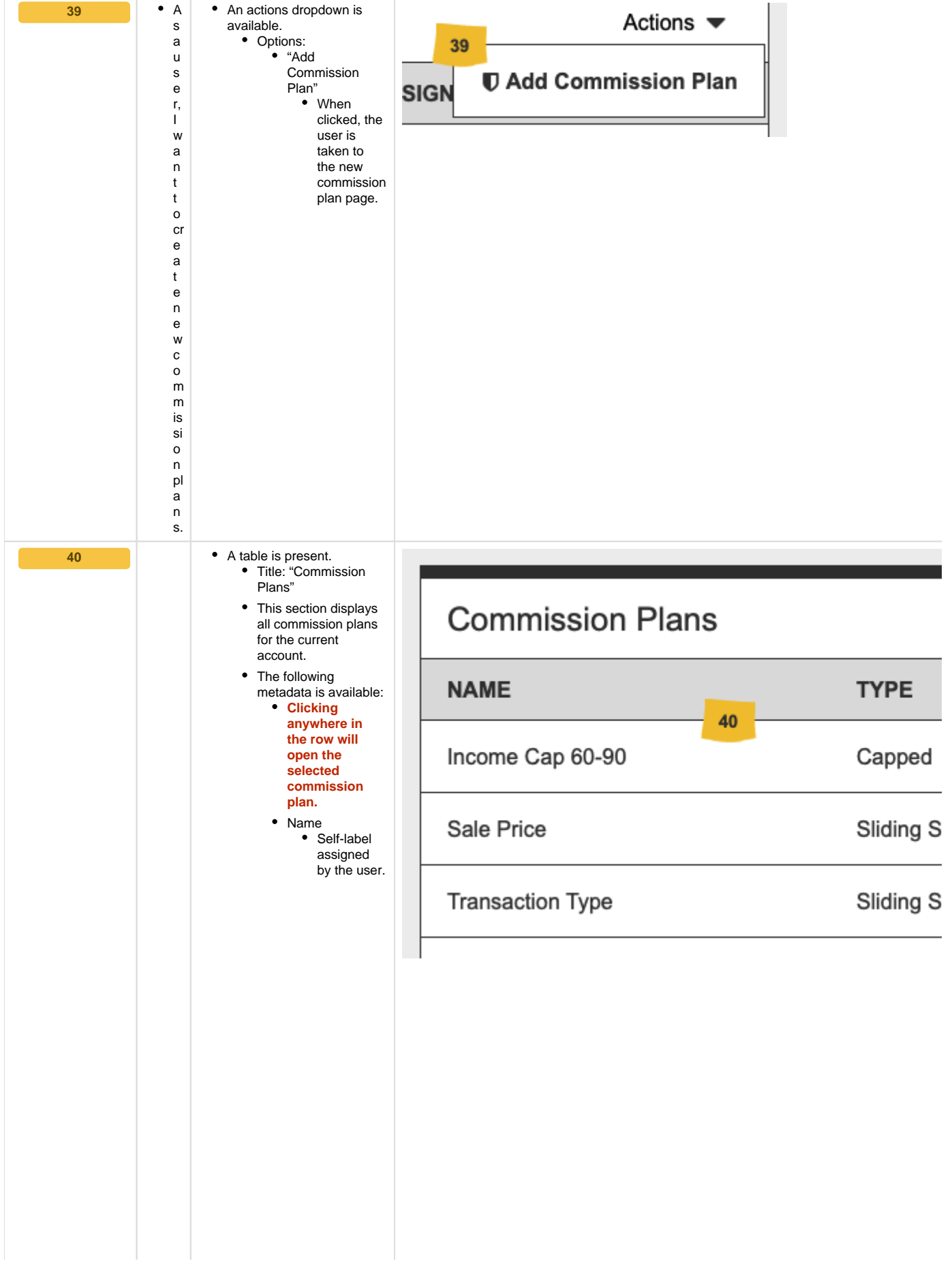

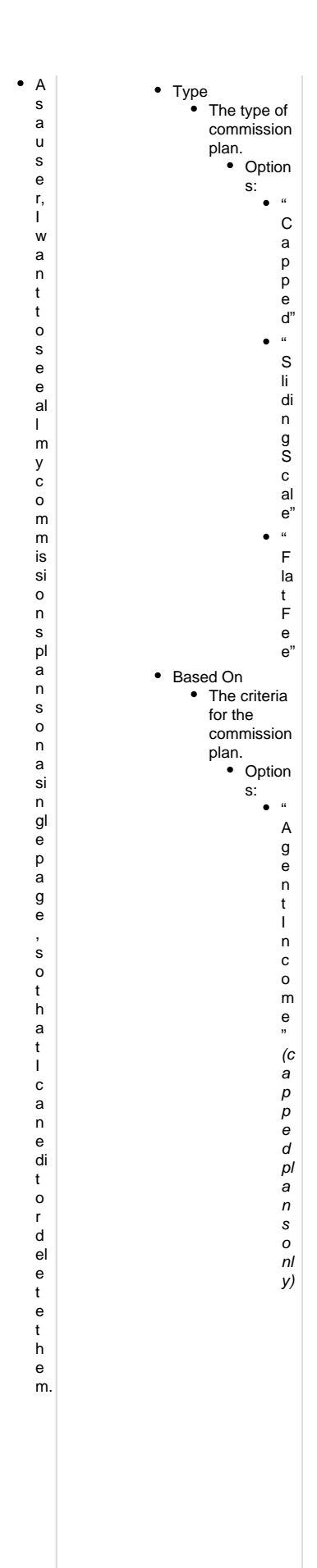

" C lo s e d T r a n s a ct io n s" (c a p p e d pl a n s o nl y) " S al e s V ol u m e " (c a p p e d pl a n s o nl y) " S al e P ri c e " (s li di n g s c al e pl a n s o nl y)

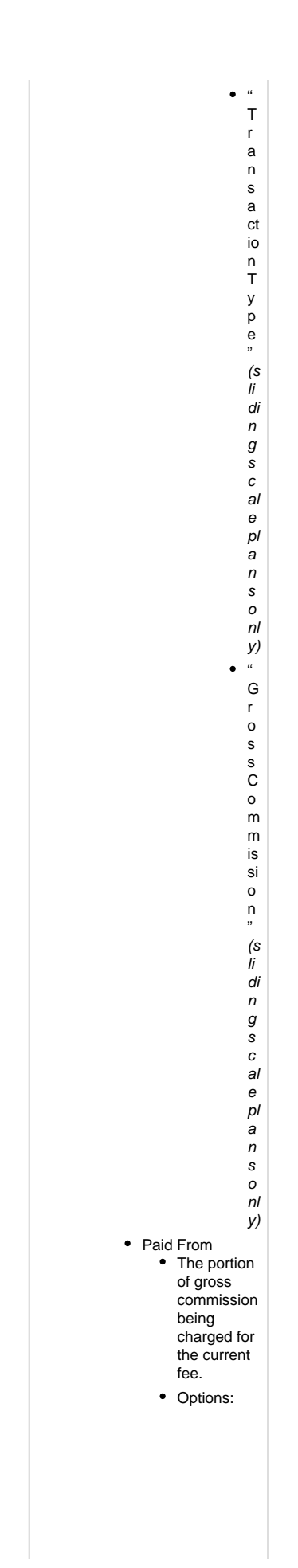

 $\bullet$  Transa Transa<br>ction<br>Gross<br>Comm<br>ission<br>● I.<br>e . T a k e n " o ff t h e t o p " b e f o r e c al c ul a ti n g a g e n t s pl it. ● Agent<br>Comm<br>ission<br>● I.<br>e . Takenout of theagent sgrosscommission amount (after split calculation .)

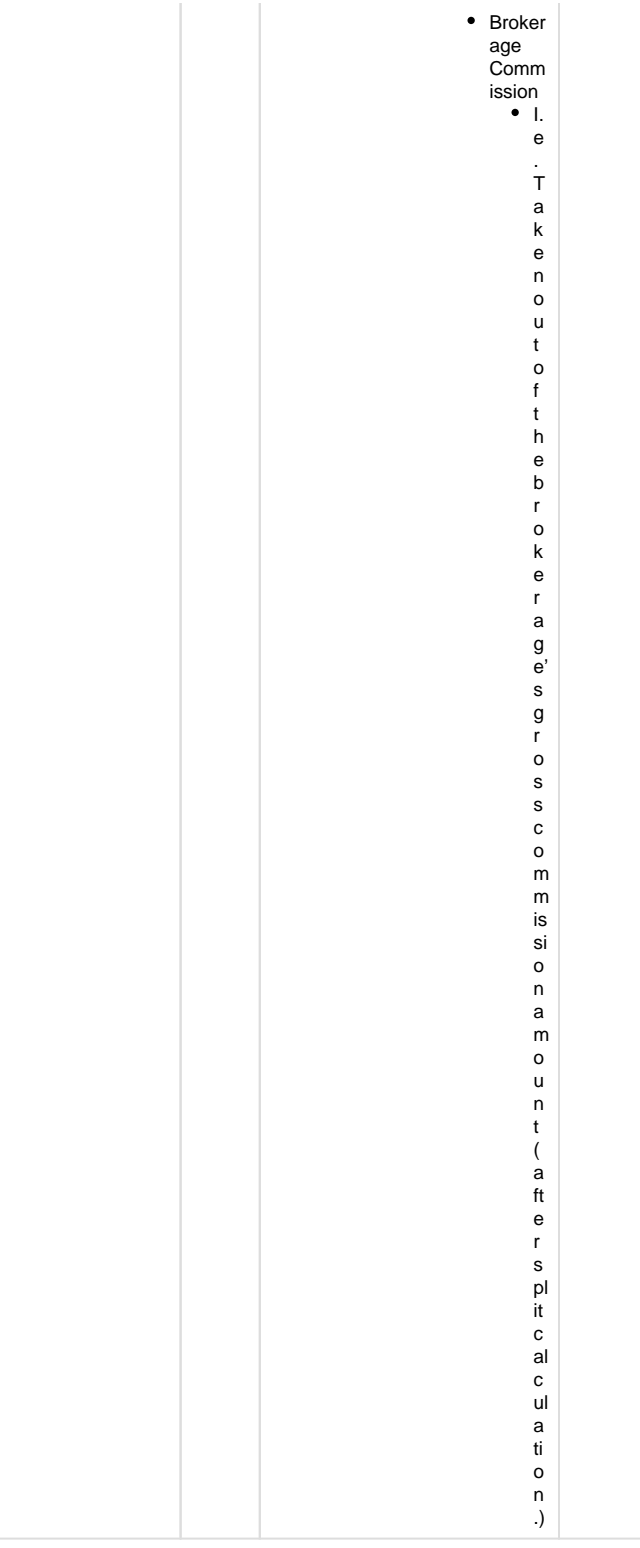

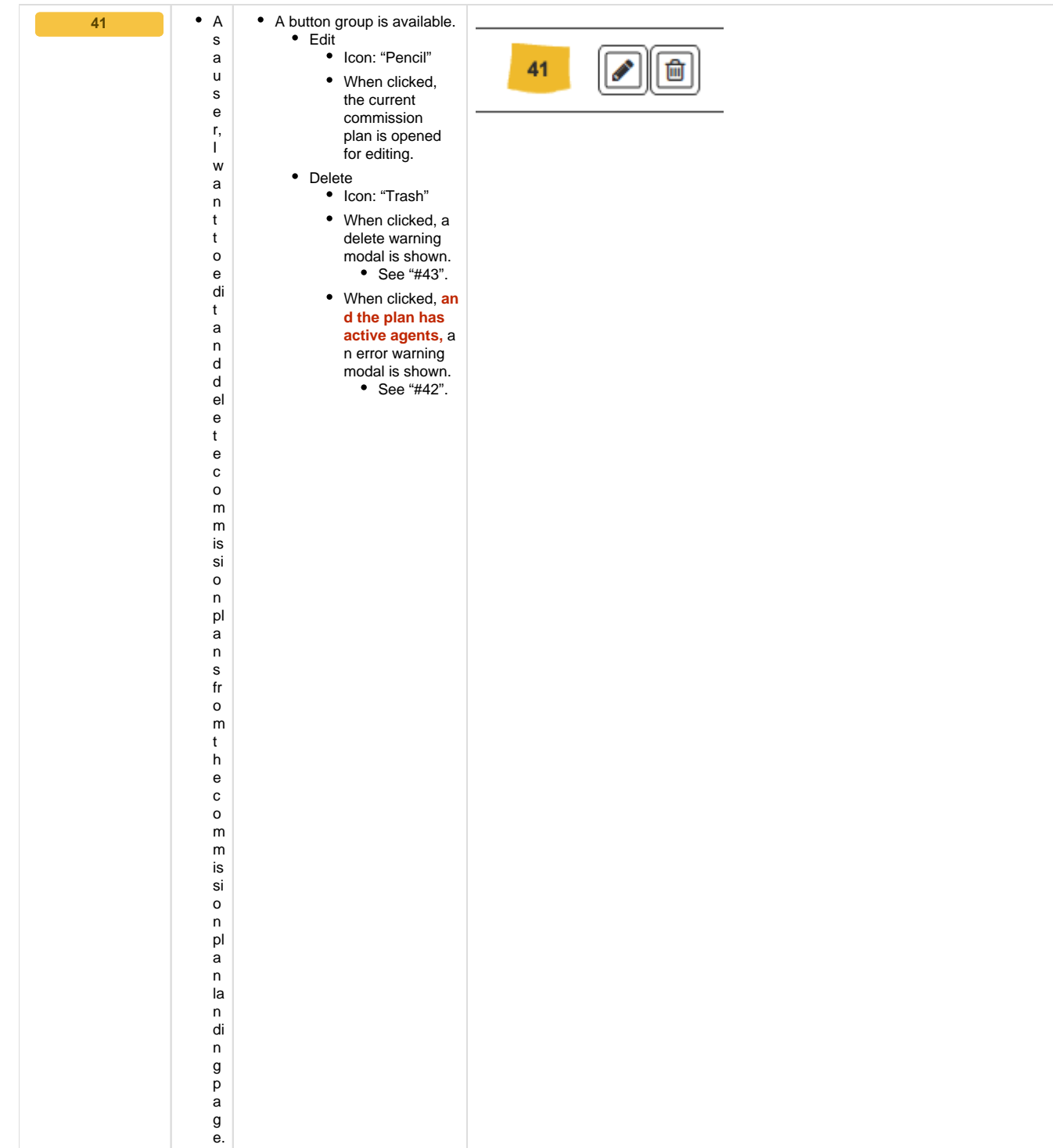

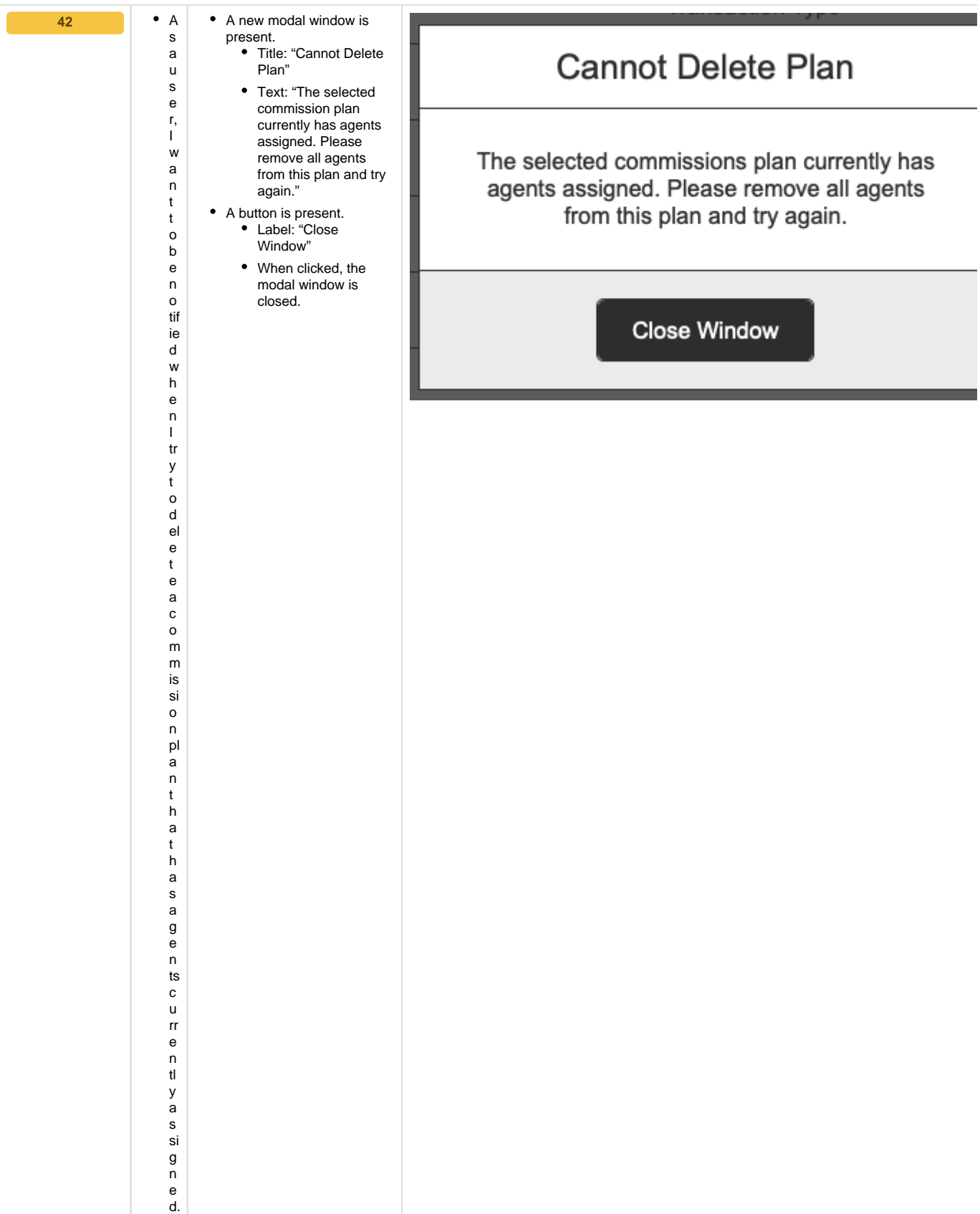

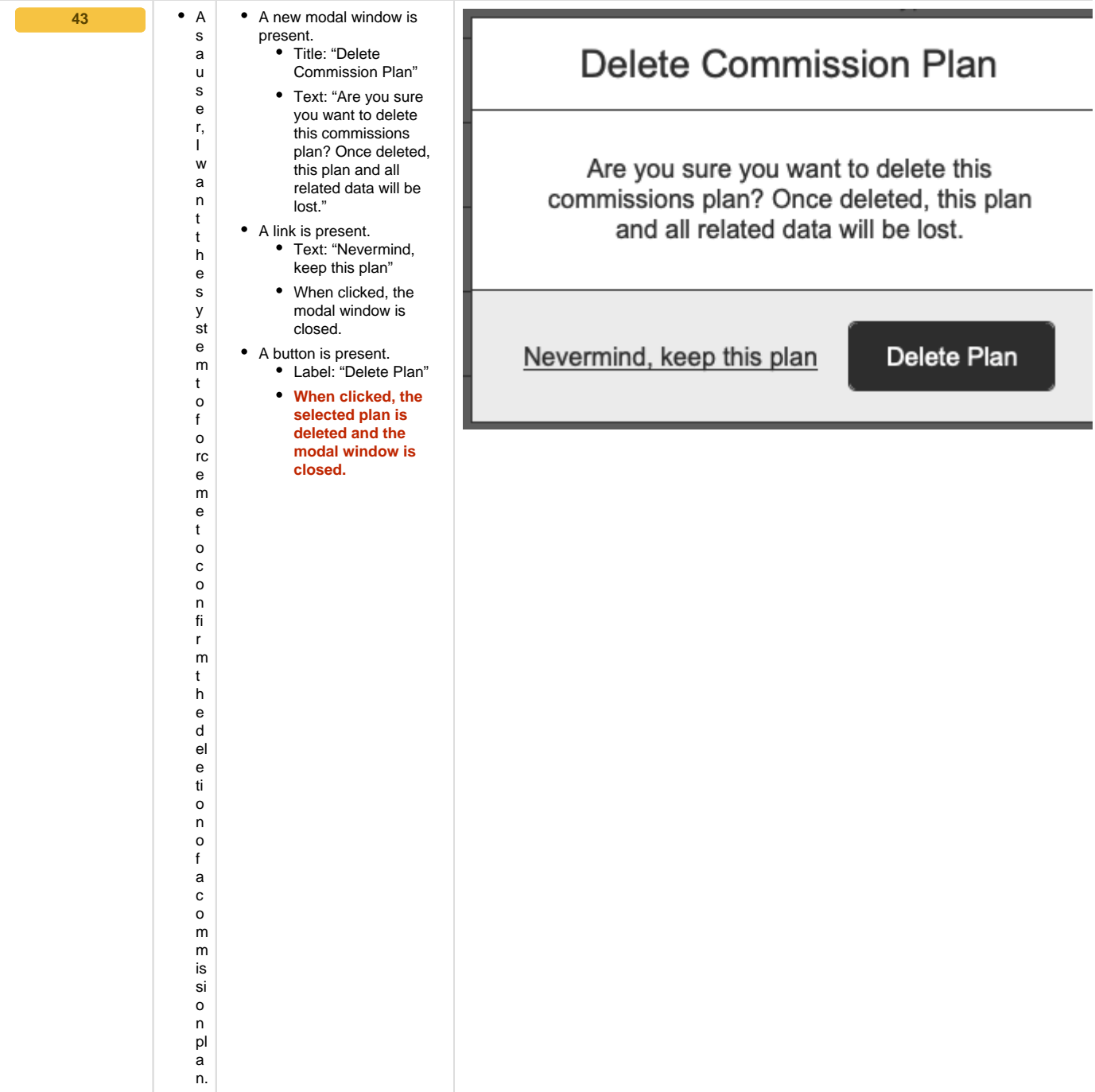

## <span id="page-10-0"></span>General Requirements

- prototype: <https://projects.invisionapp.com/share/YWWVX694HER#/screens/413793690>
- password: "springfield"

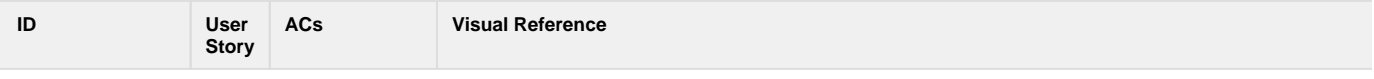

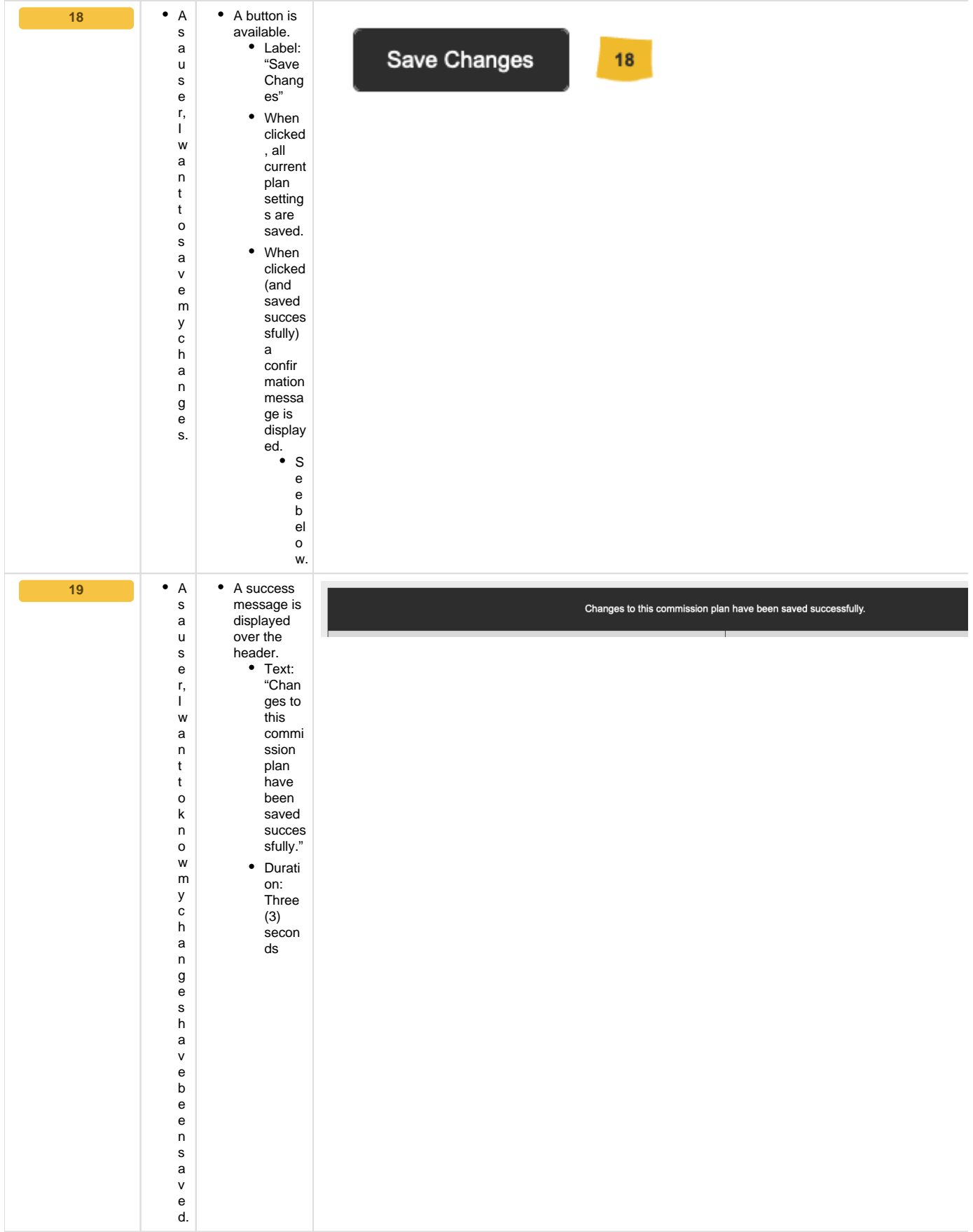

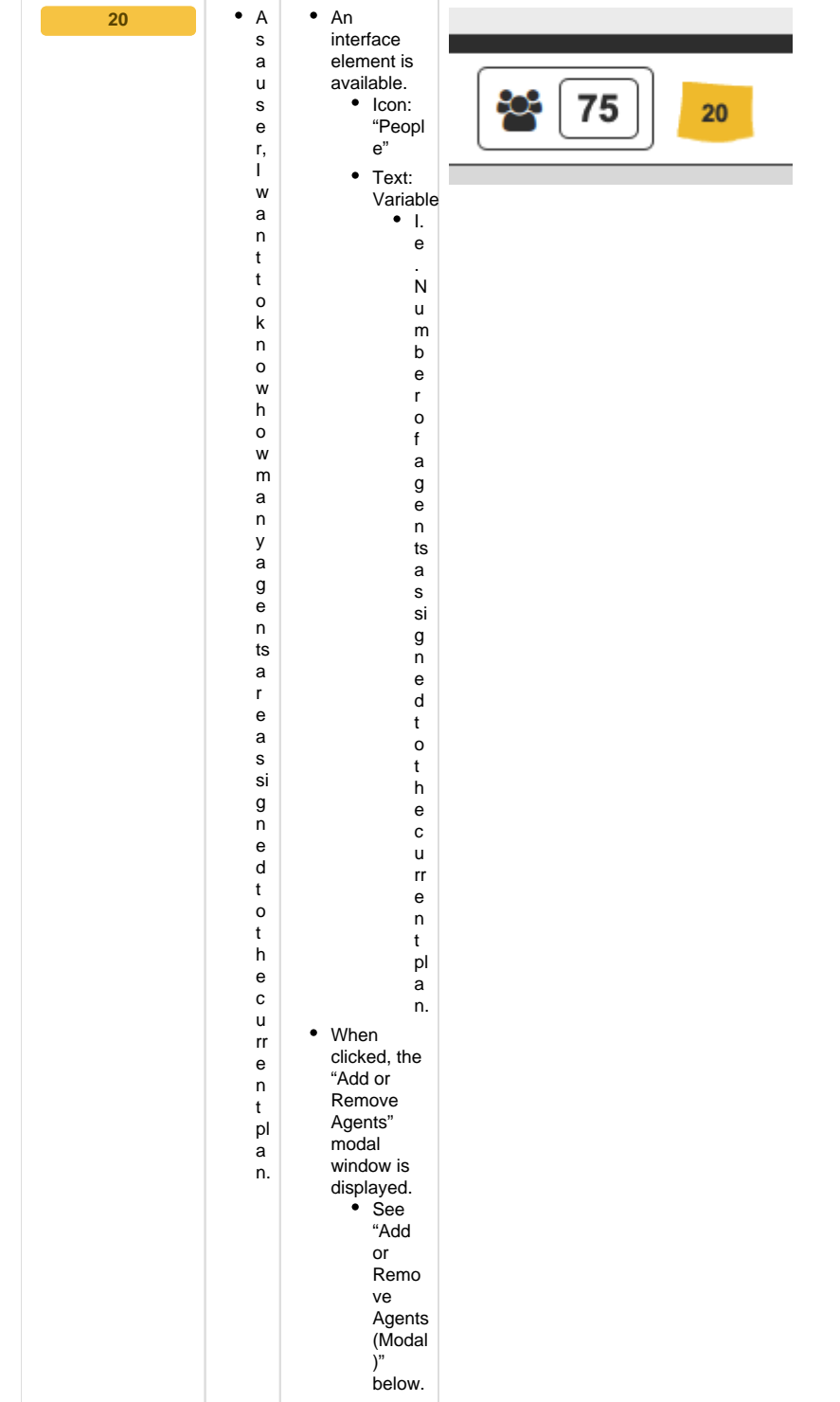

#### <span id="page-12-0"></span>Plan Details

- prototype: <https://projects.invisionapp.com/share/YWWVX694HER#/screens/413793690>
- password: "springfield"

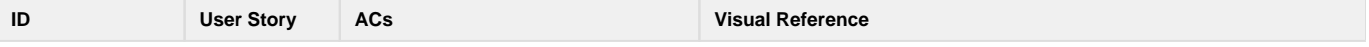

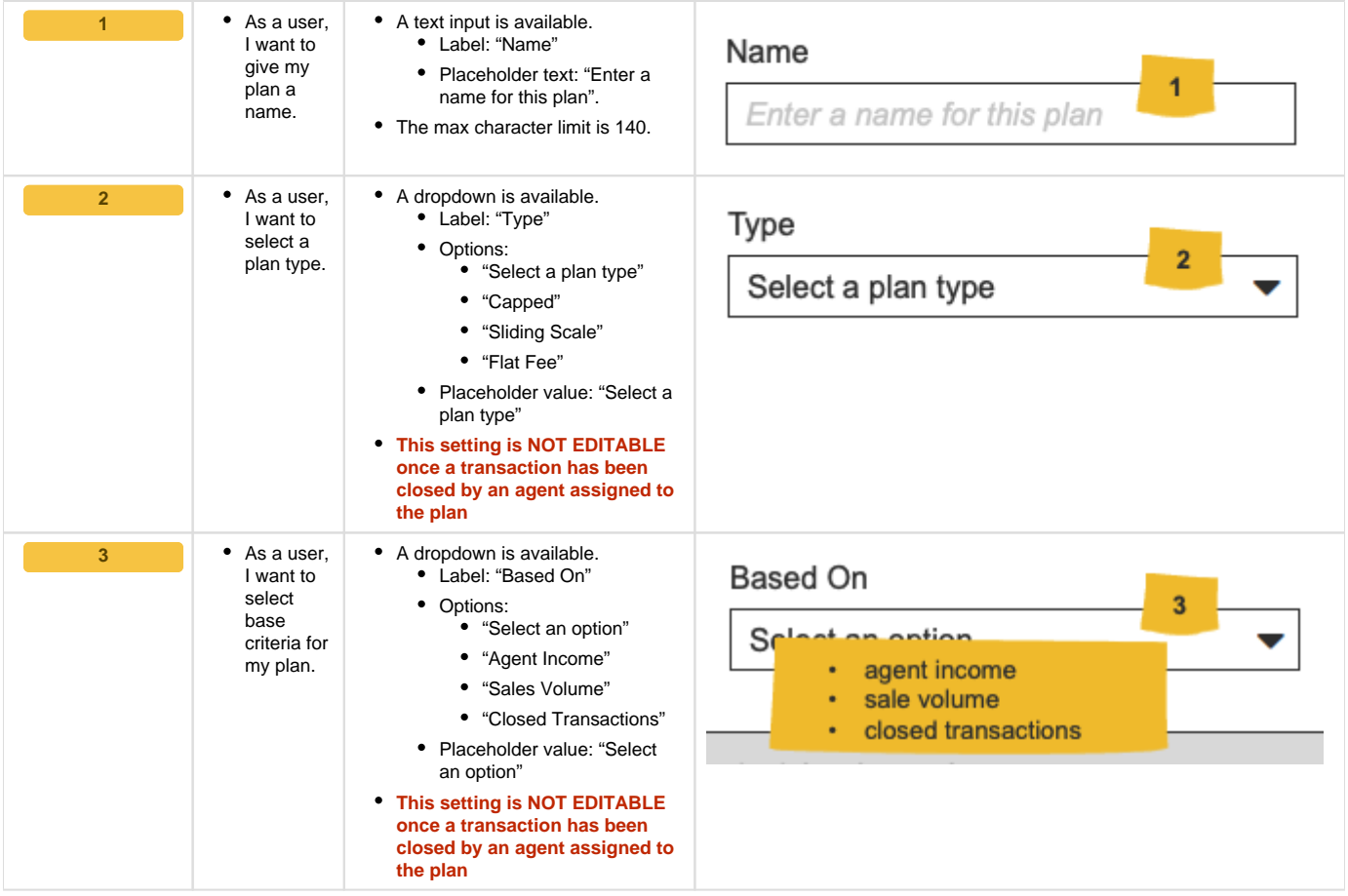

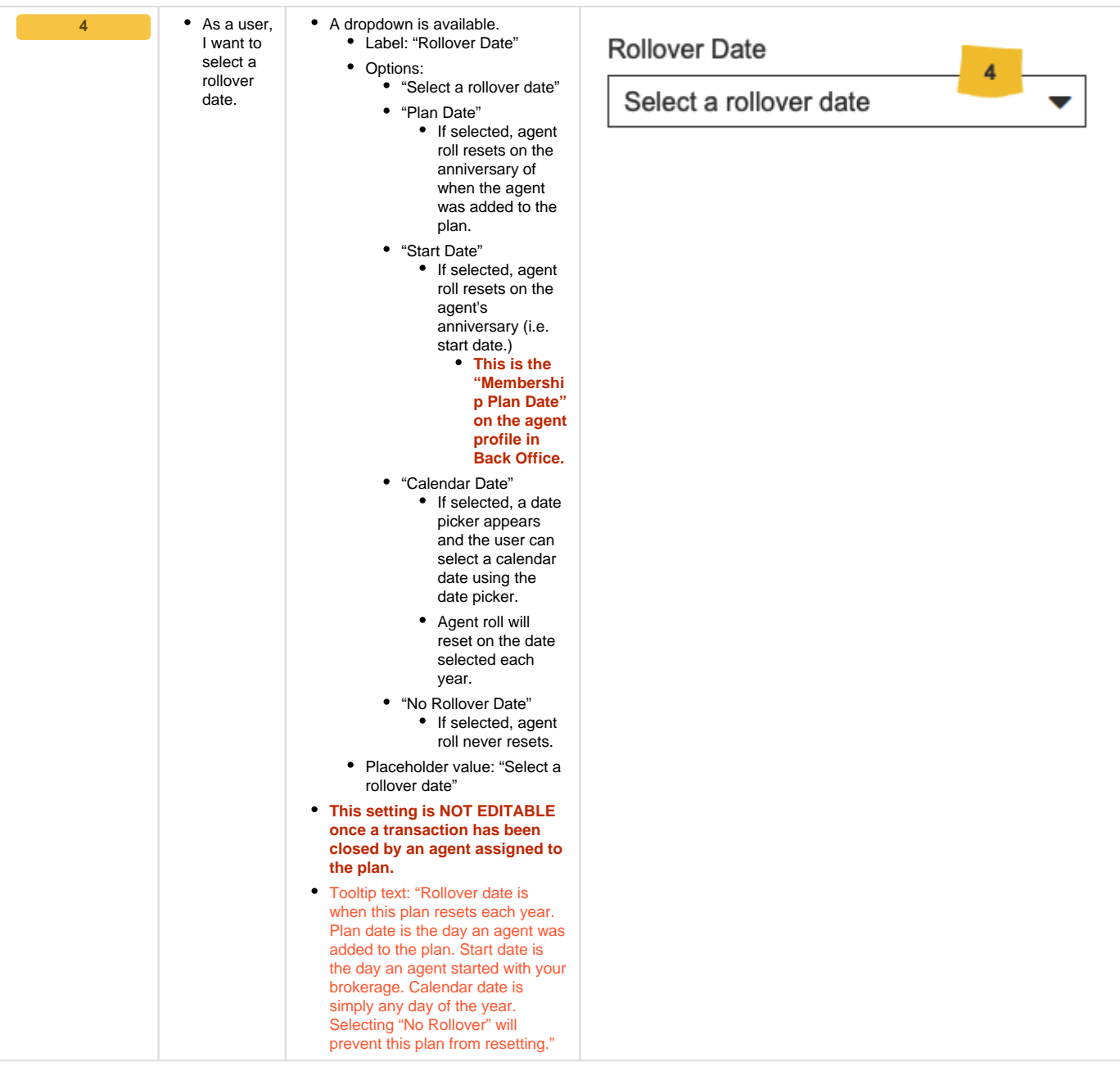

#### <span id="page-14-0"></span>Plan Settings

- prototype: <https://projects.invisionapp.com/share/YWWVX694HER#/screens/413793690>
- password: "springfield"

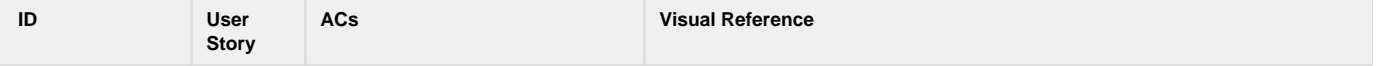

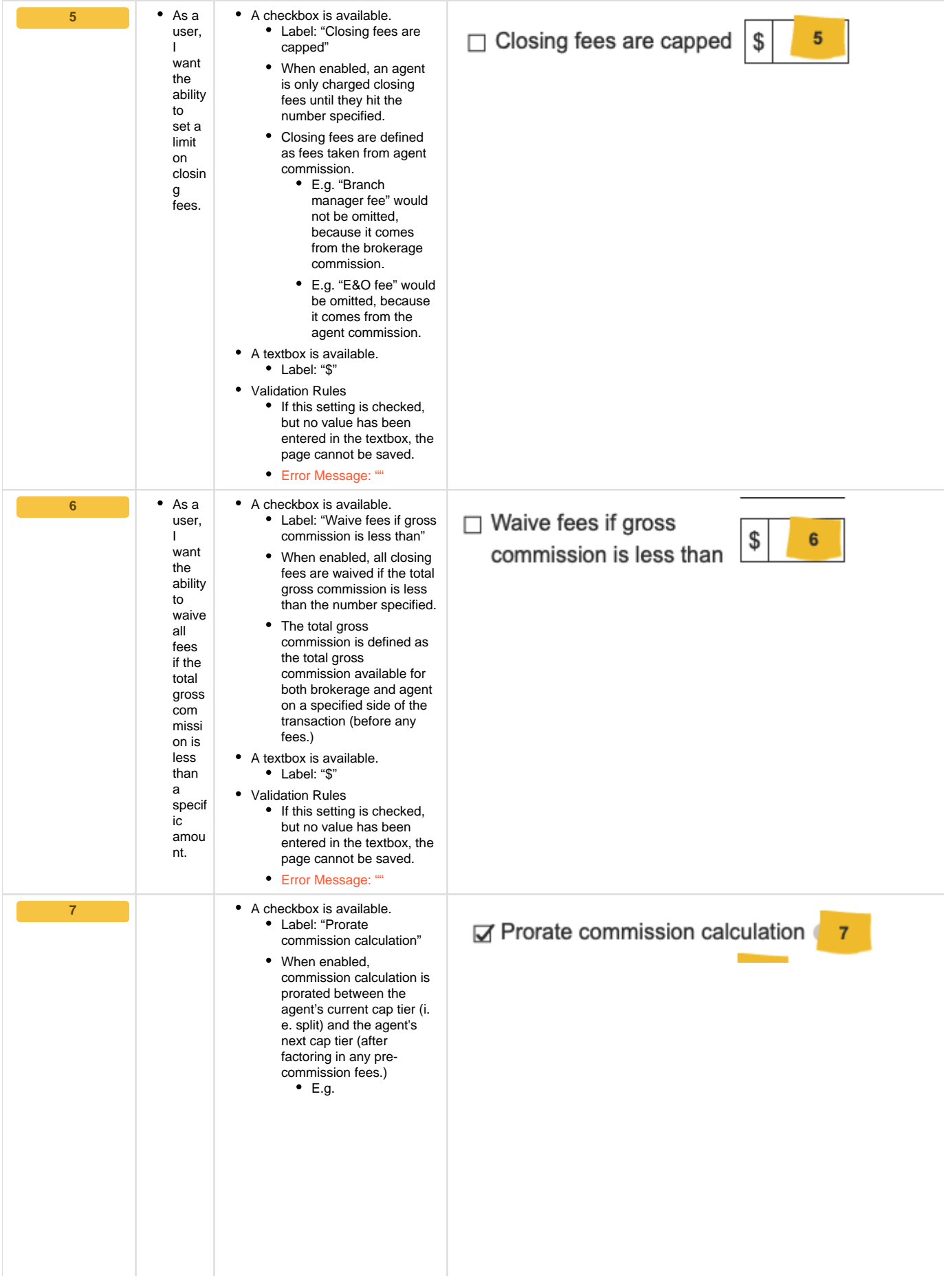

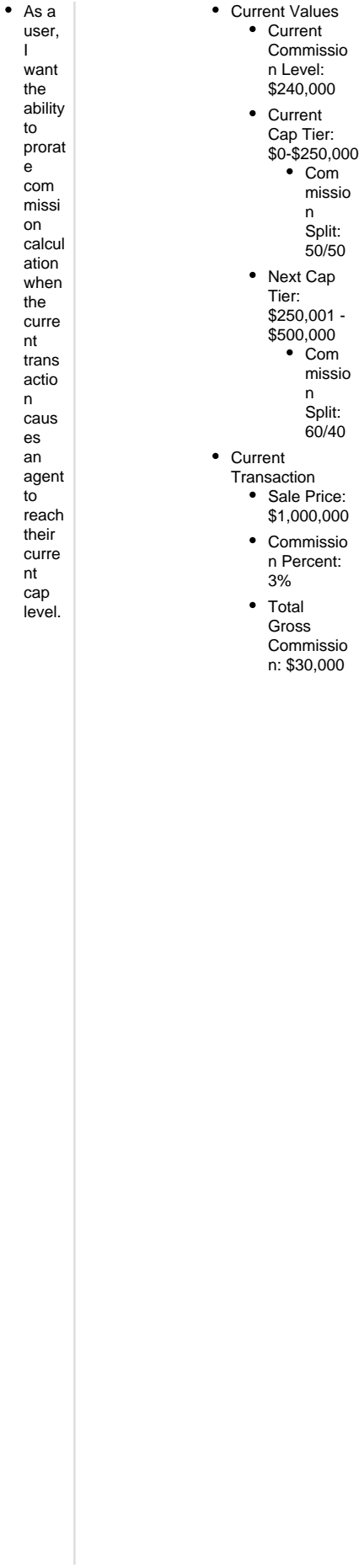

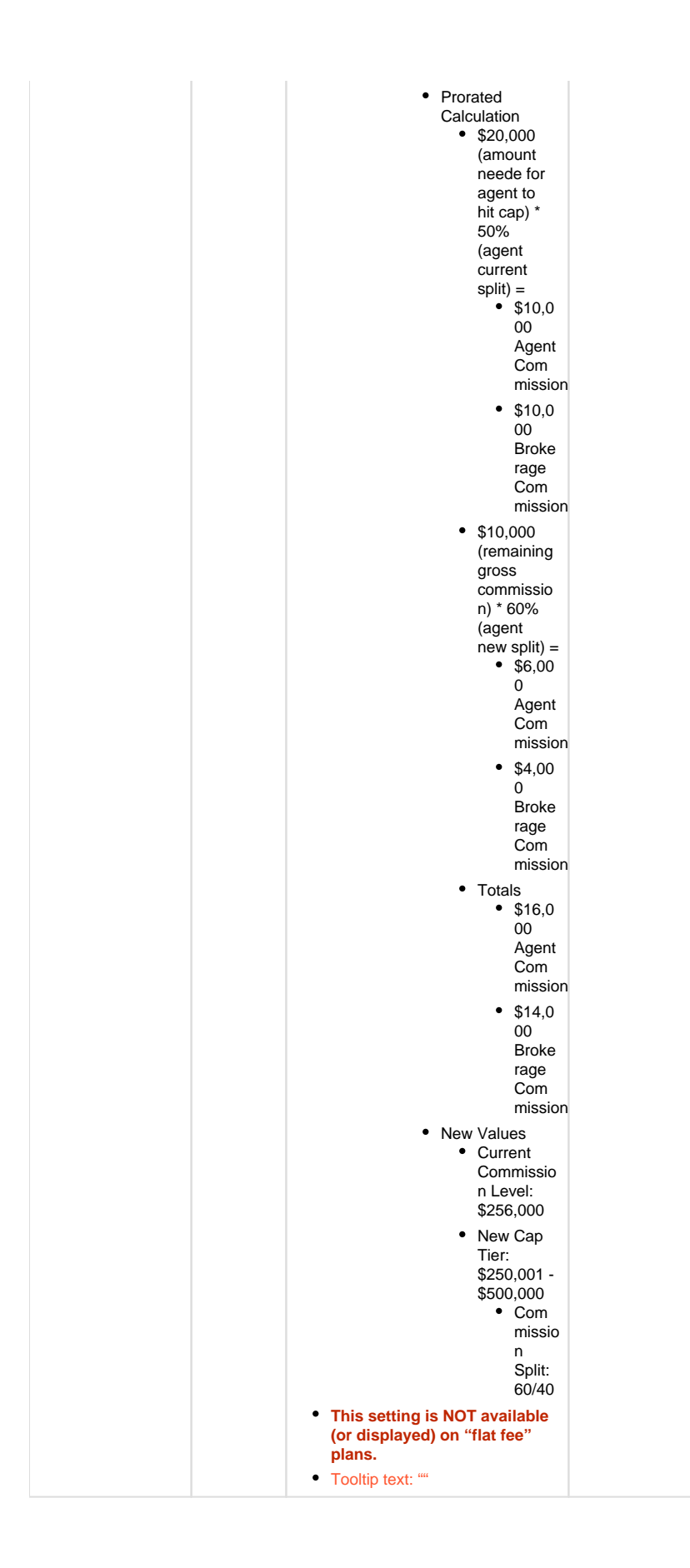

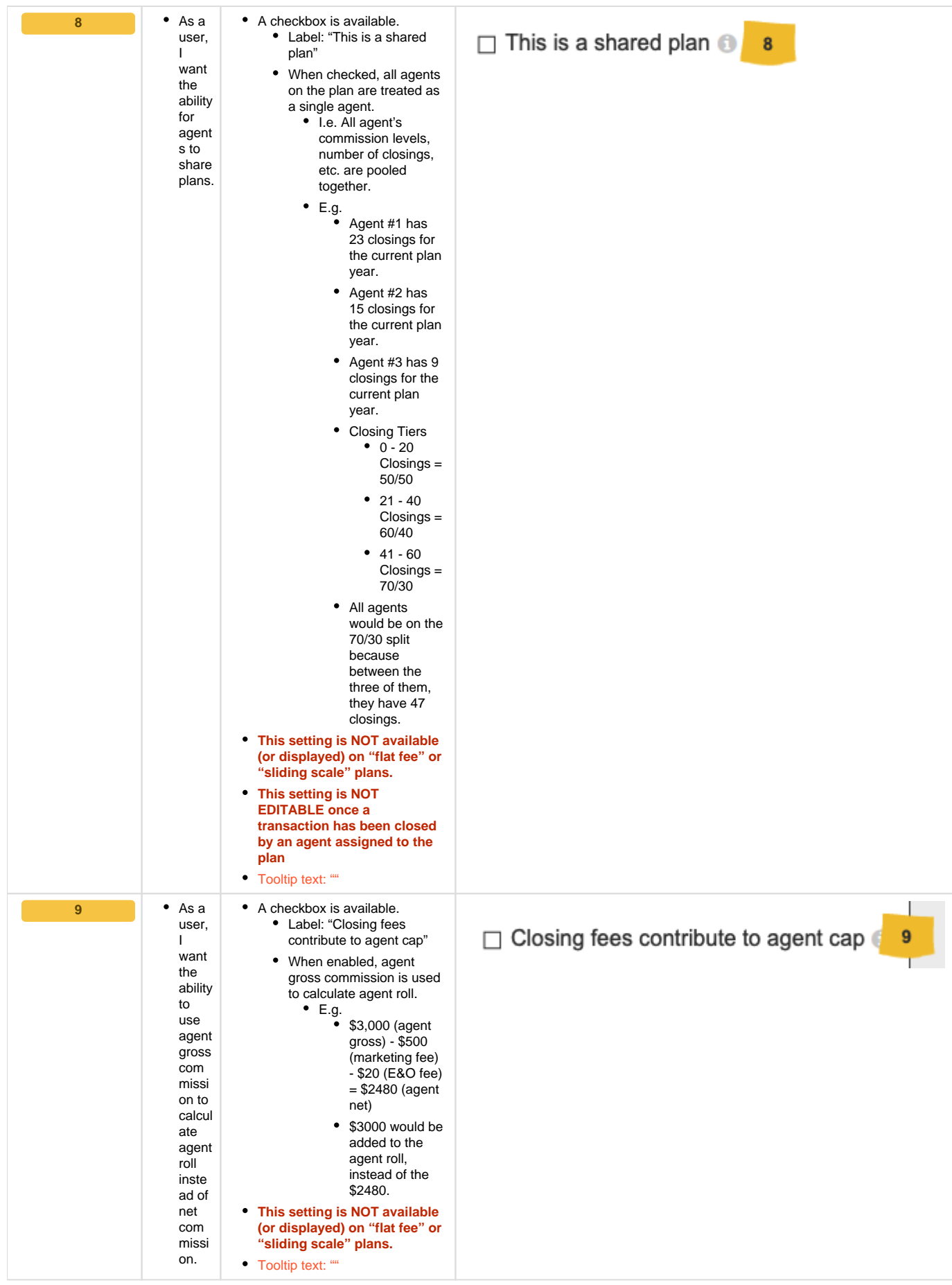

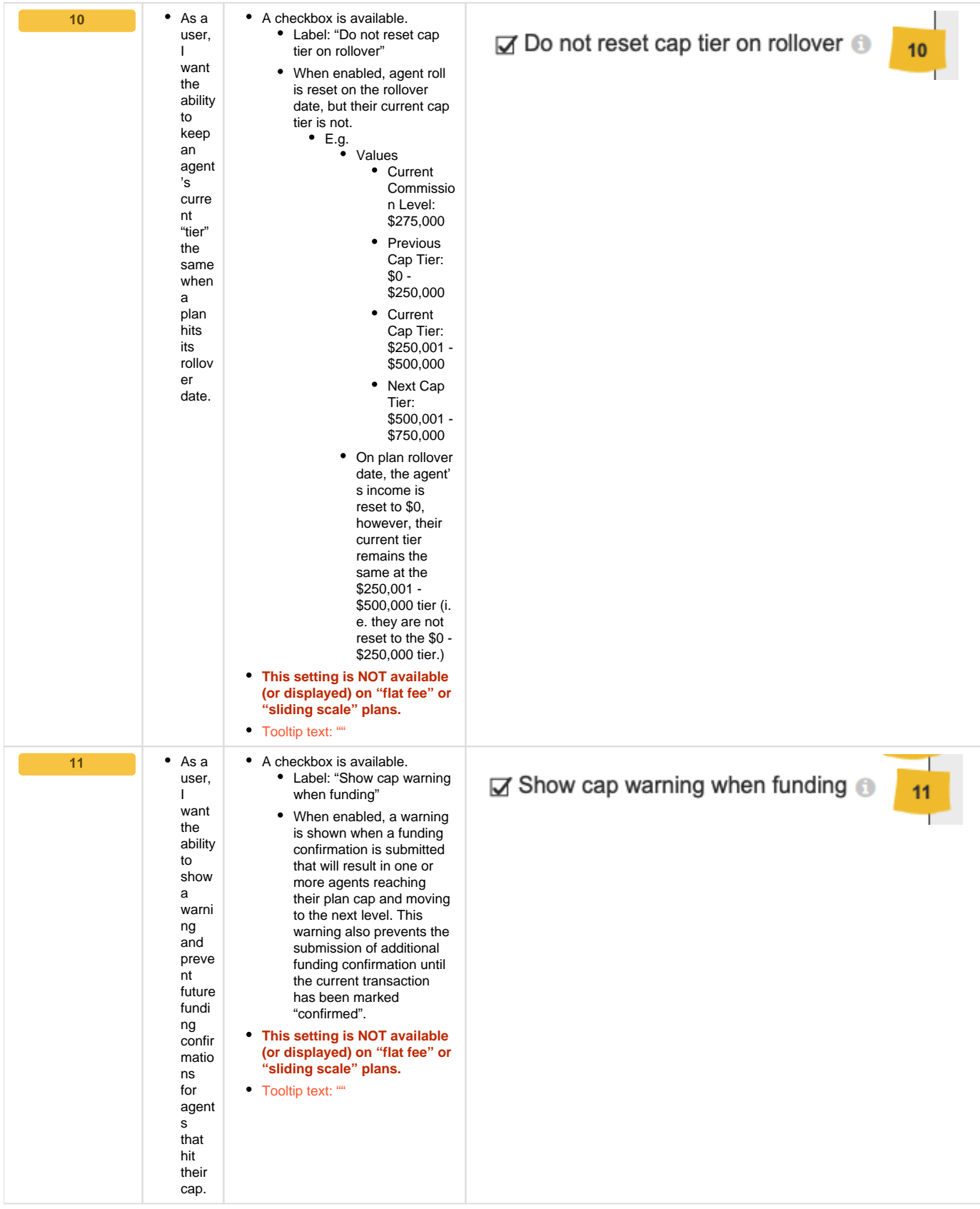

## <span id="page-19-0"></span>Closing Fees

- prototype: <https://projects.invisionapp.com/share/YWWVX694HER#/screens/413793690>
- password: "springfield"

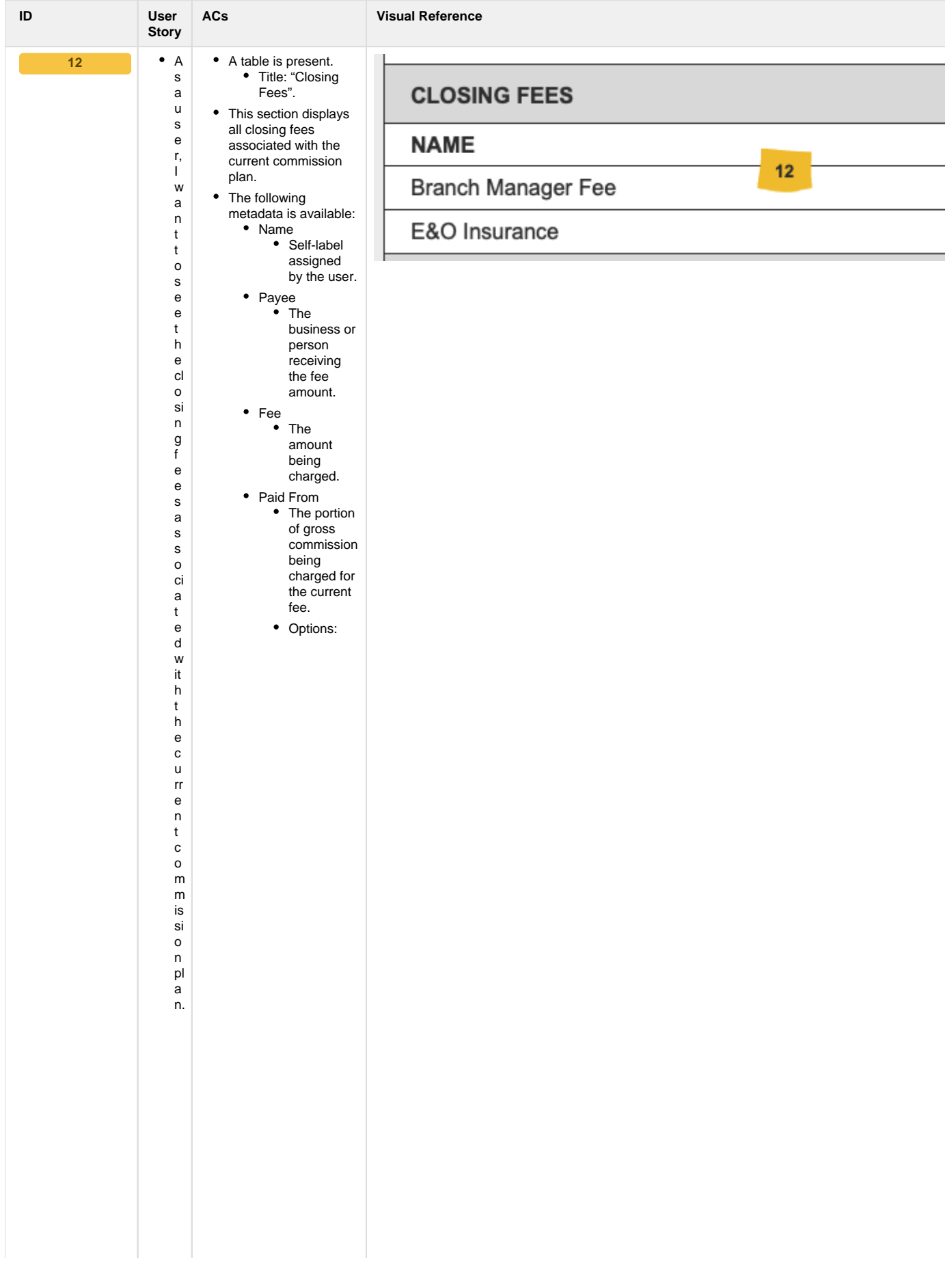

 $\bullet$  Transa Transa<br>ction<br>Gross<br>Comm<br>ission<br>● I.<br>e  $\frac{1}{T}$ a k e n "o ff t h e t o p "b e f o r e c al c ul a ti n g a g e n t s pl it.

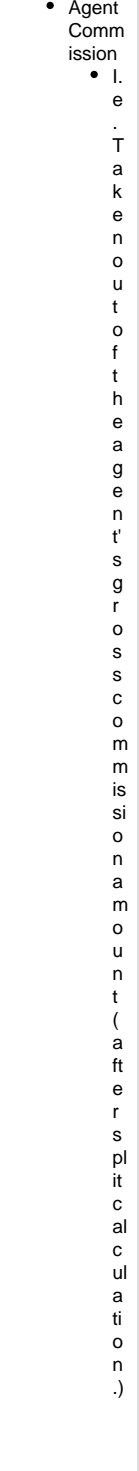

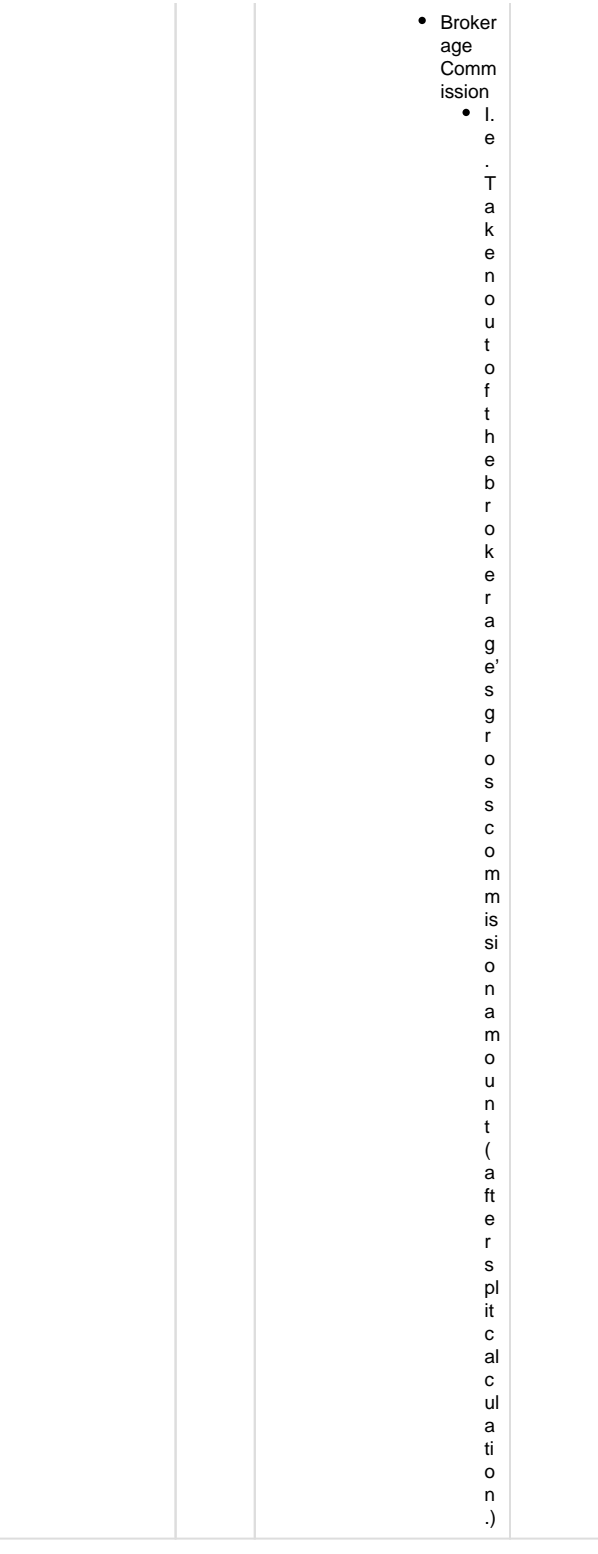

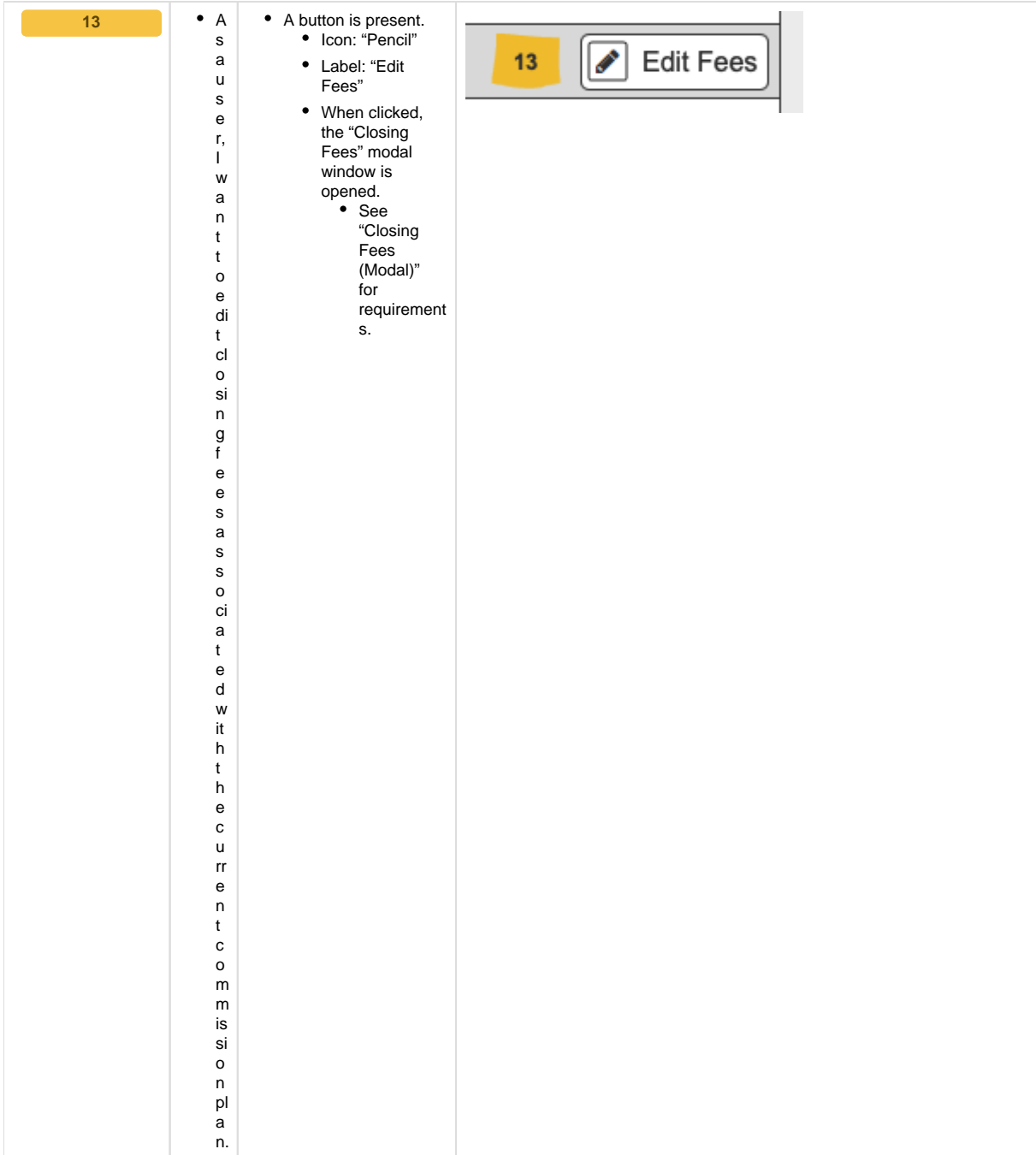

# <span id="page-24-0"></span>Closing Fees (Modal)

- prototype: <https://projects.invisionapp.com/share/YWWVX694HER#/screens/413793689>
- password: "springfield"

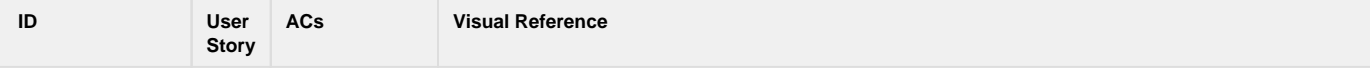

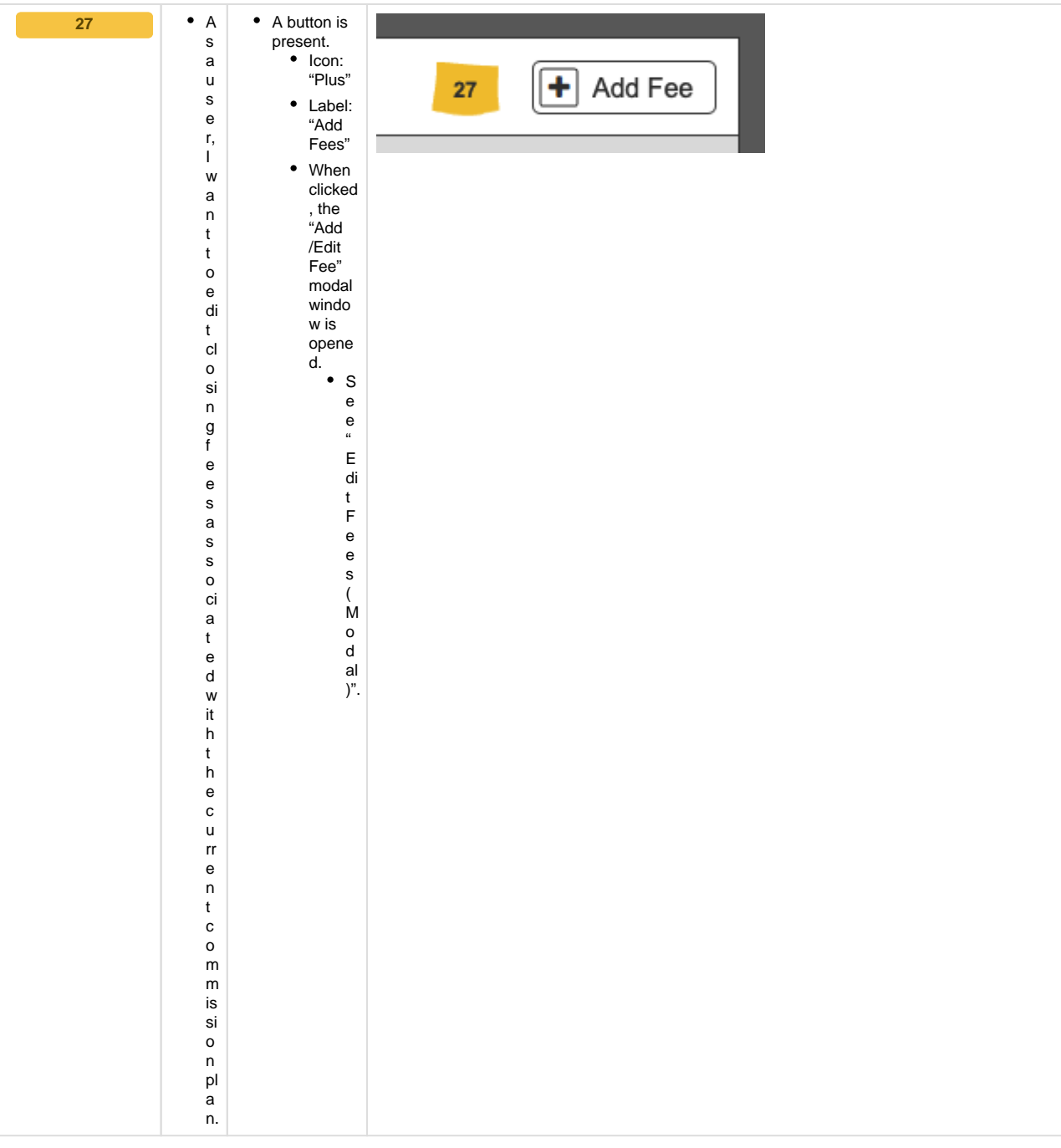

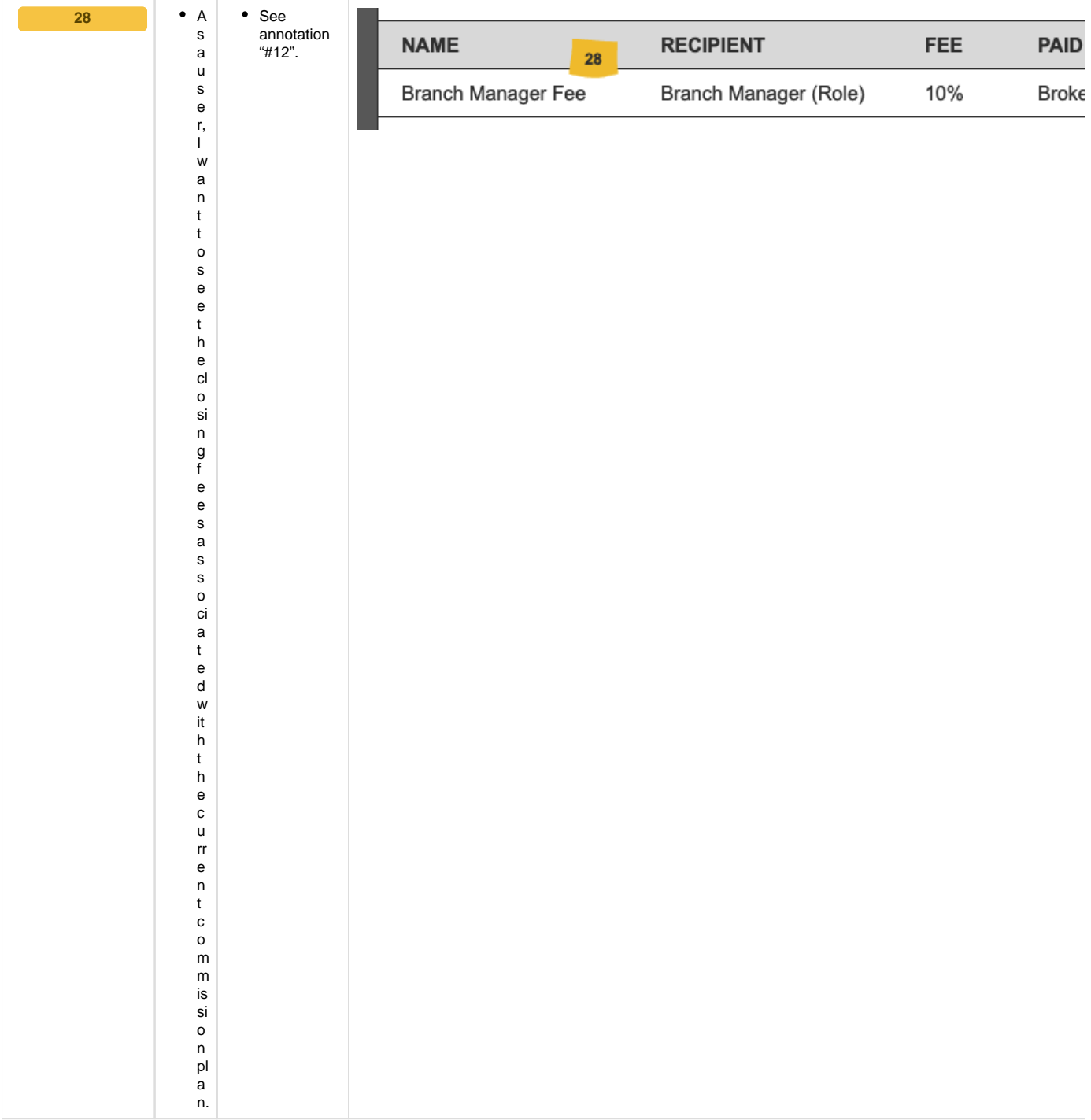

## <span id="page-26-0"></span>Edit Fees (Modal)

- prototype: <https://projects.invisionapp.com/share/YWWVX694HER#/screens/413793688>
- password: "springfield"

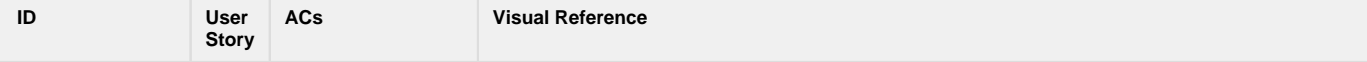

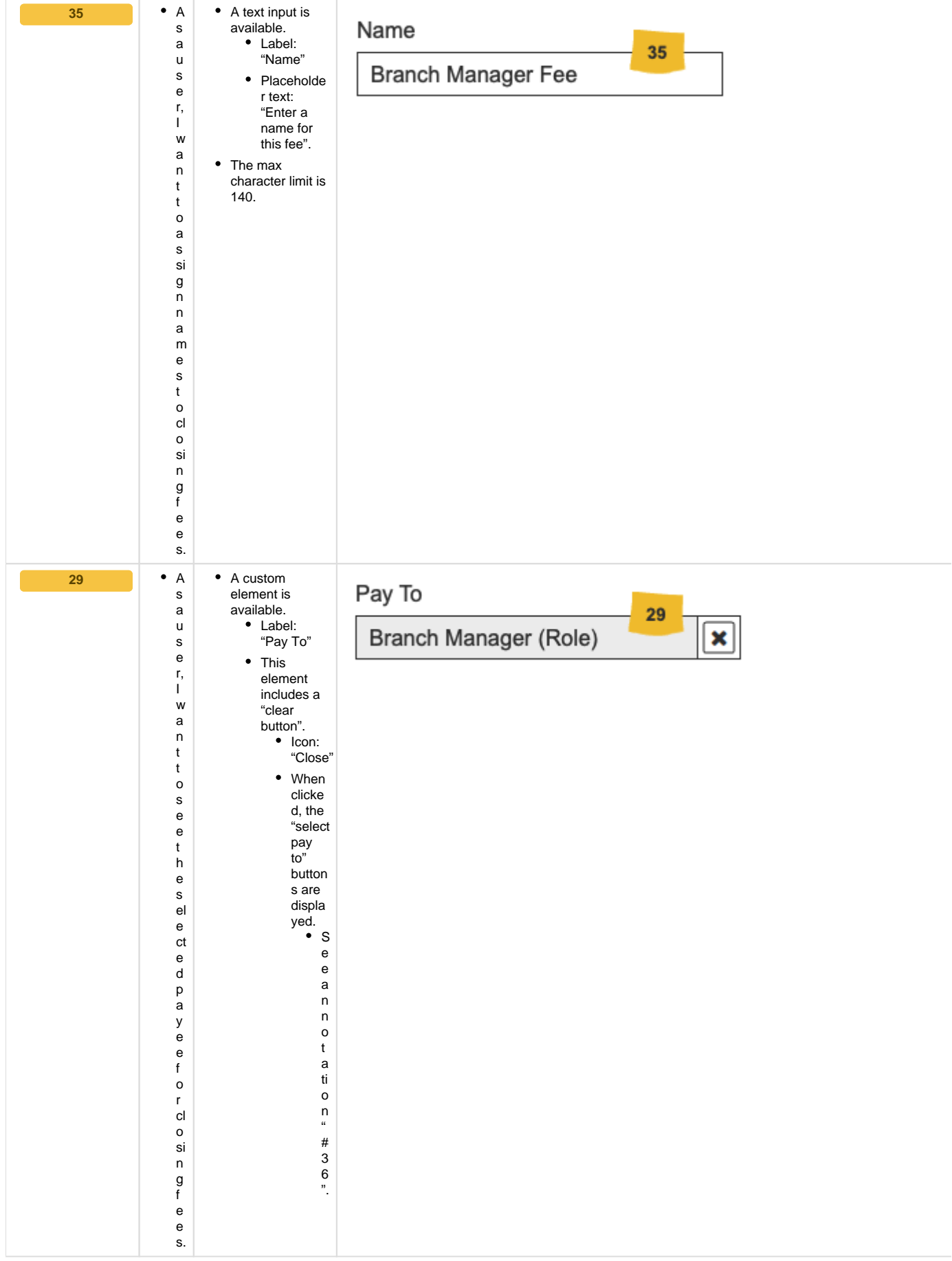

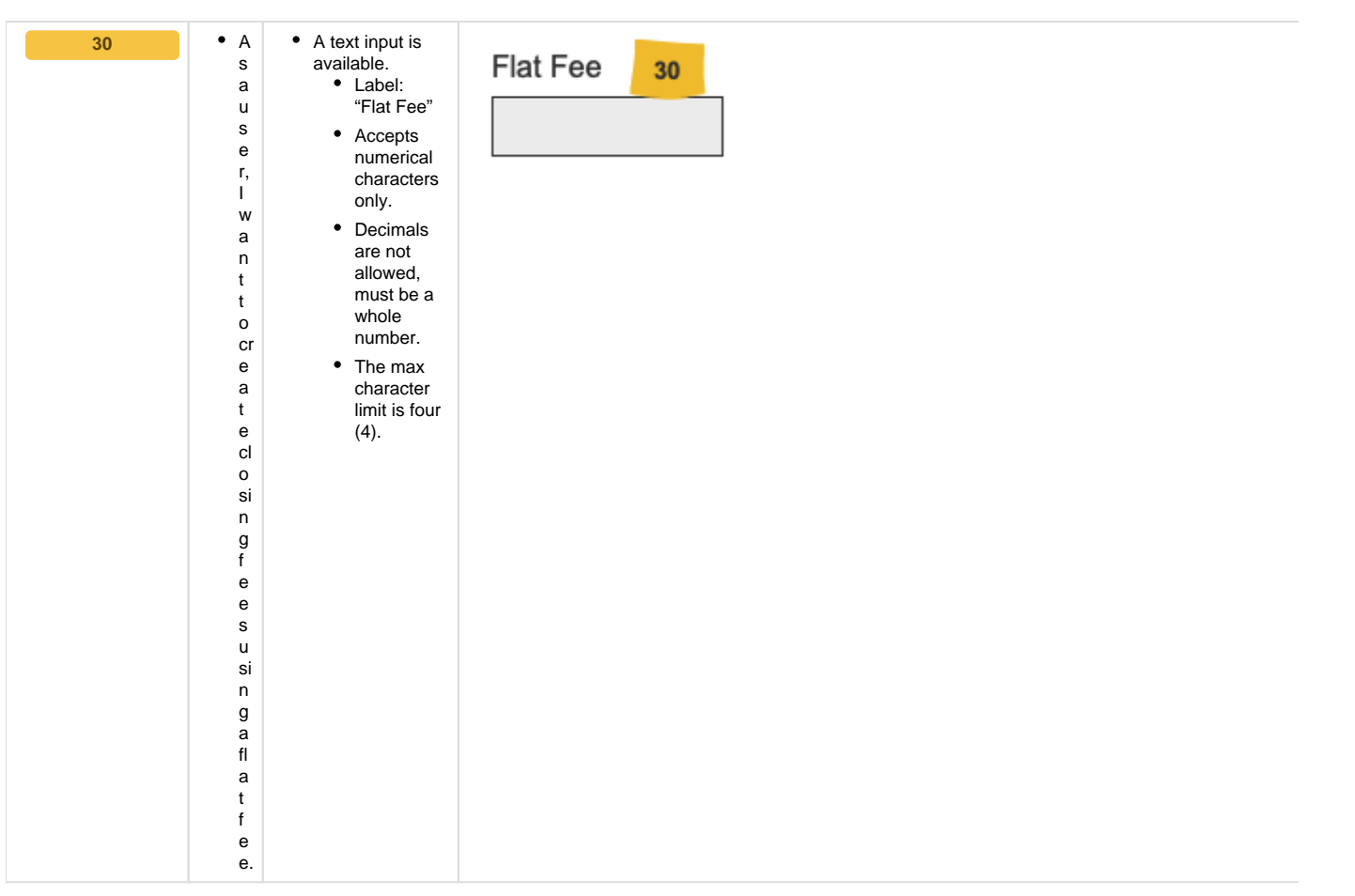

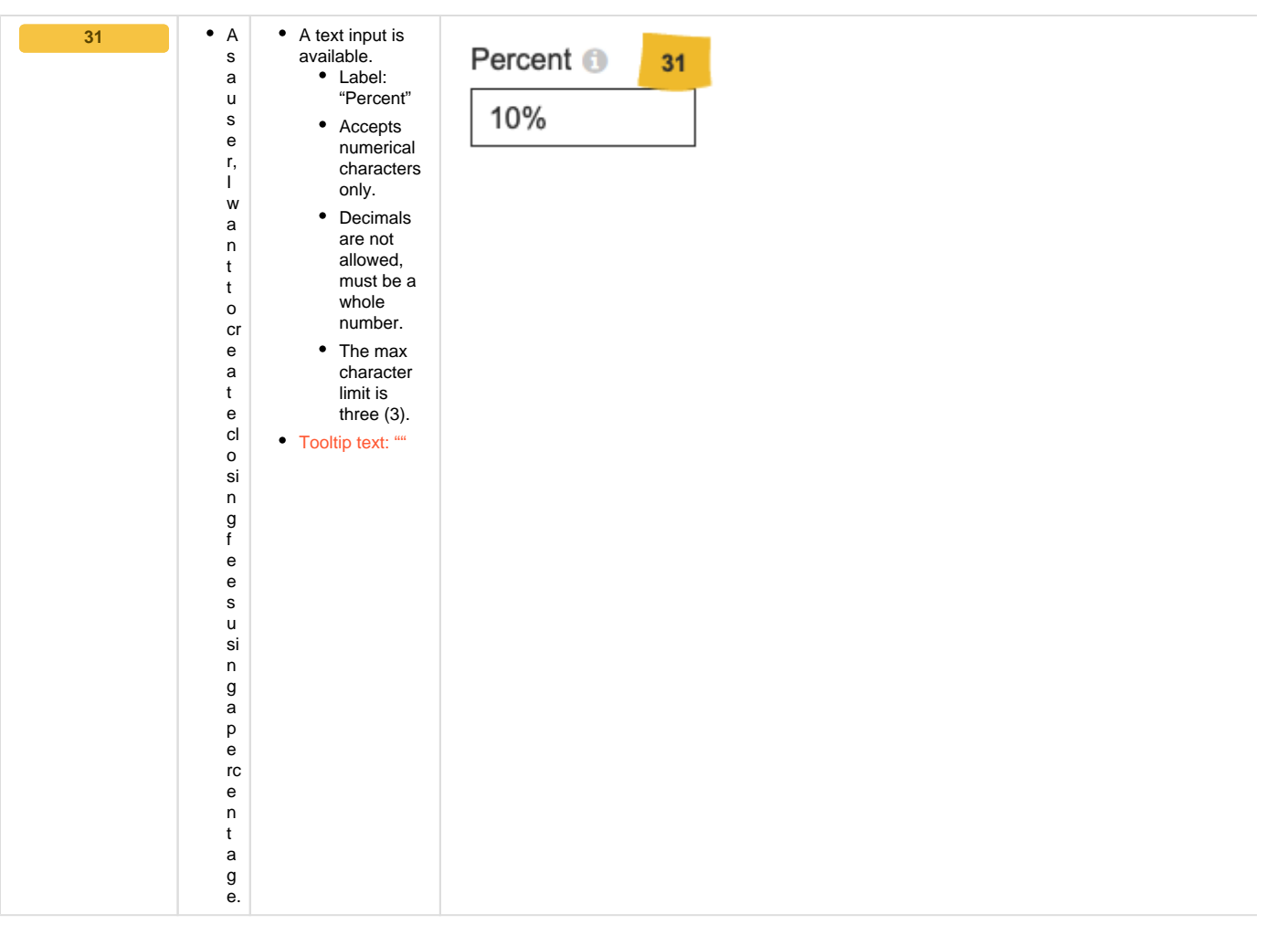

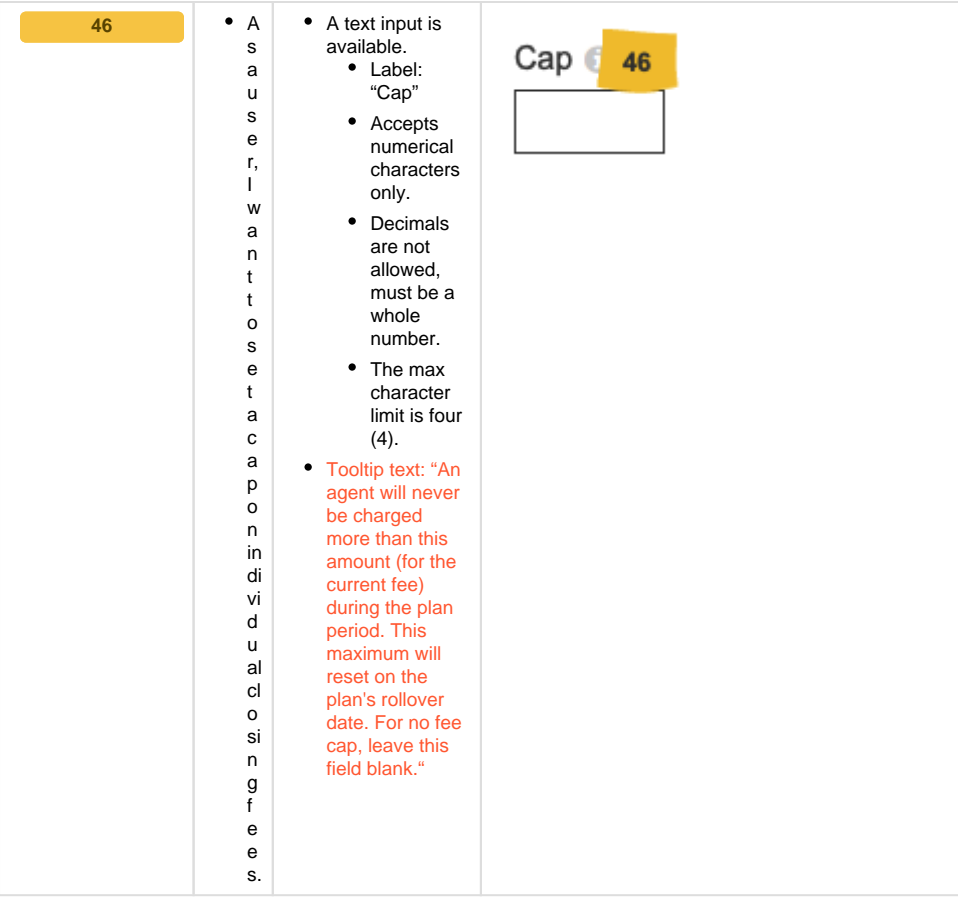

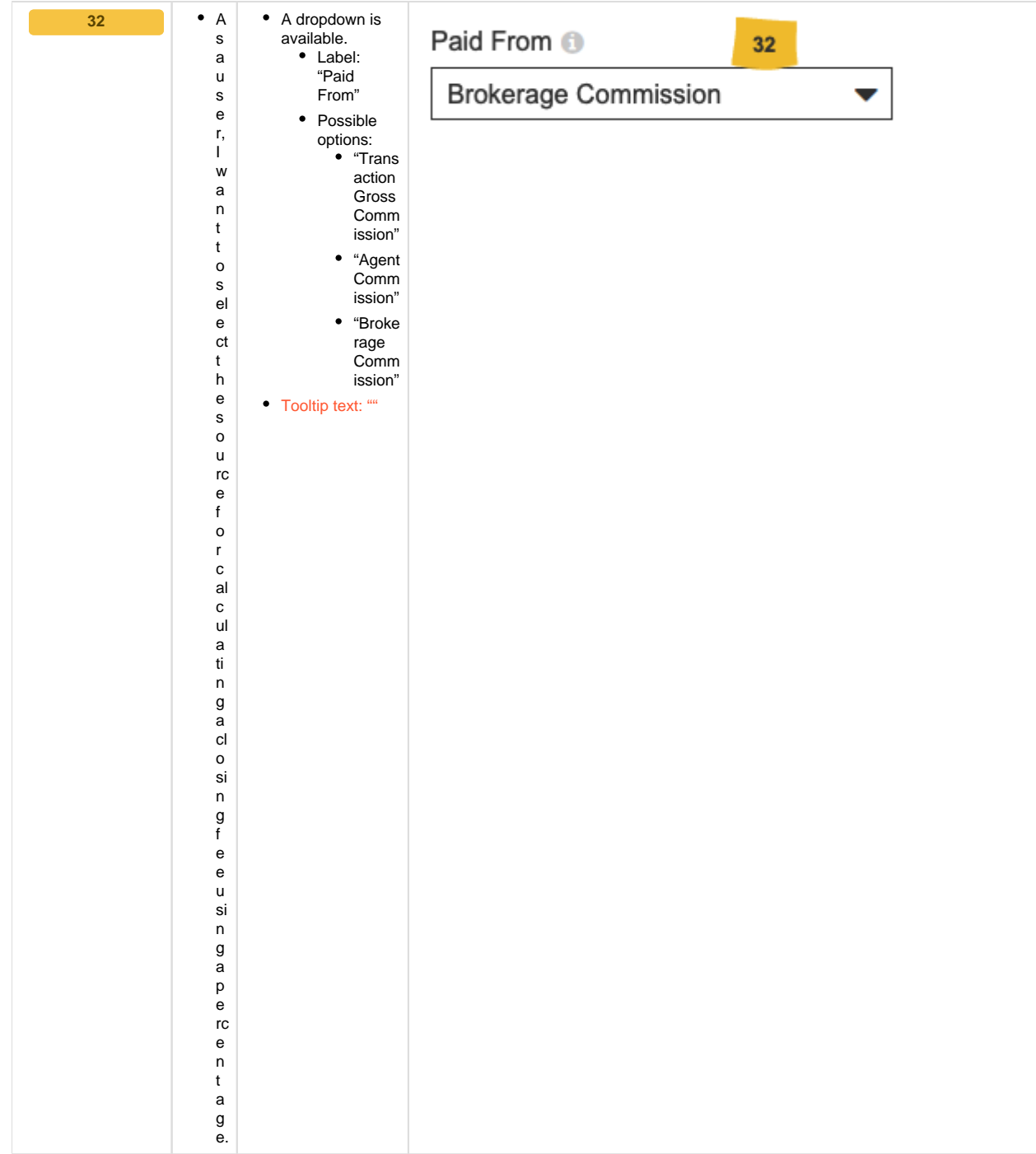

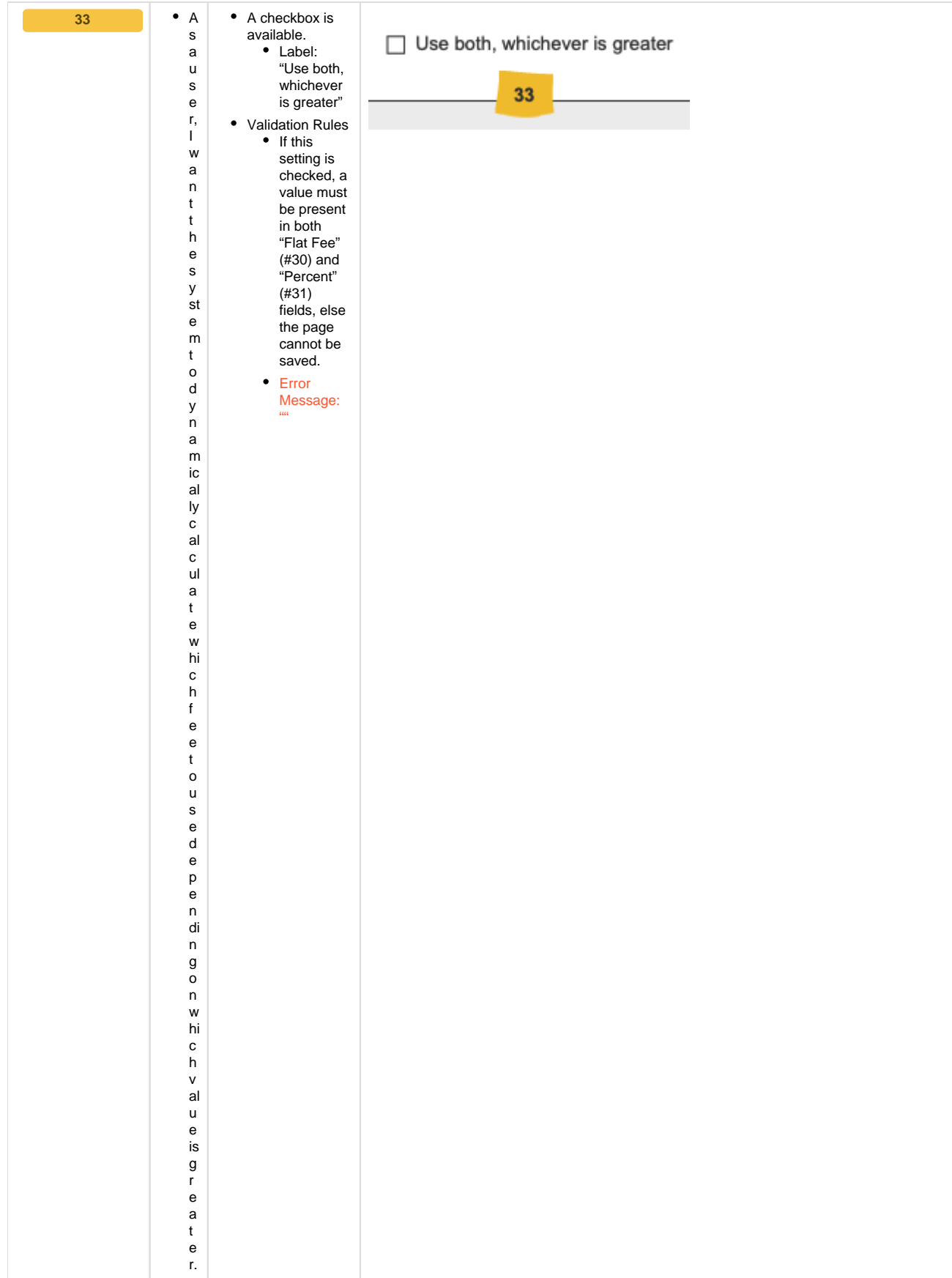

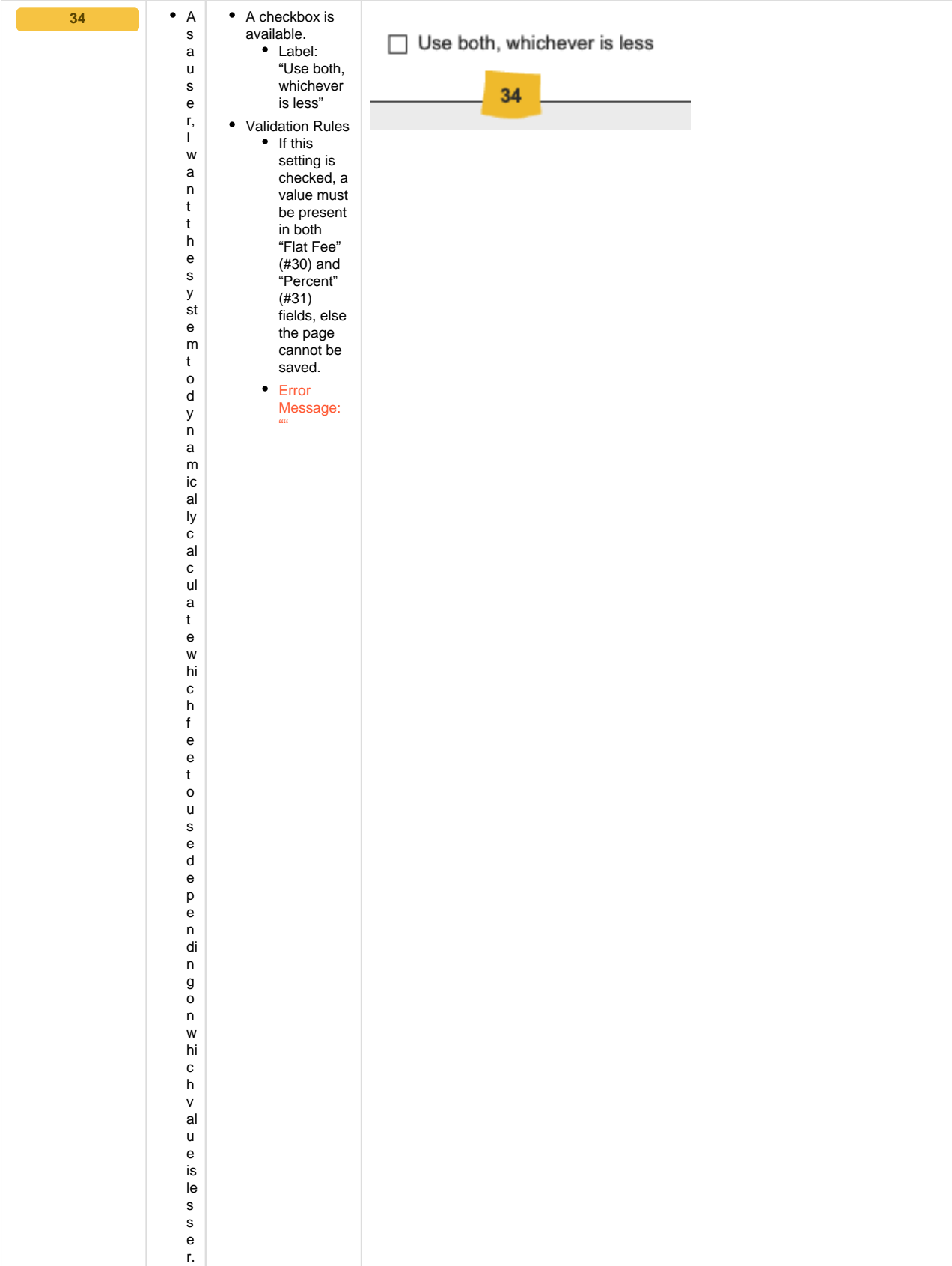

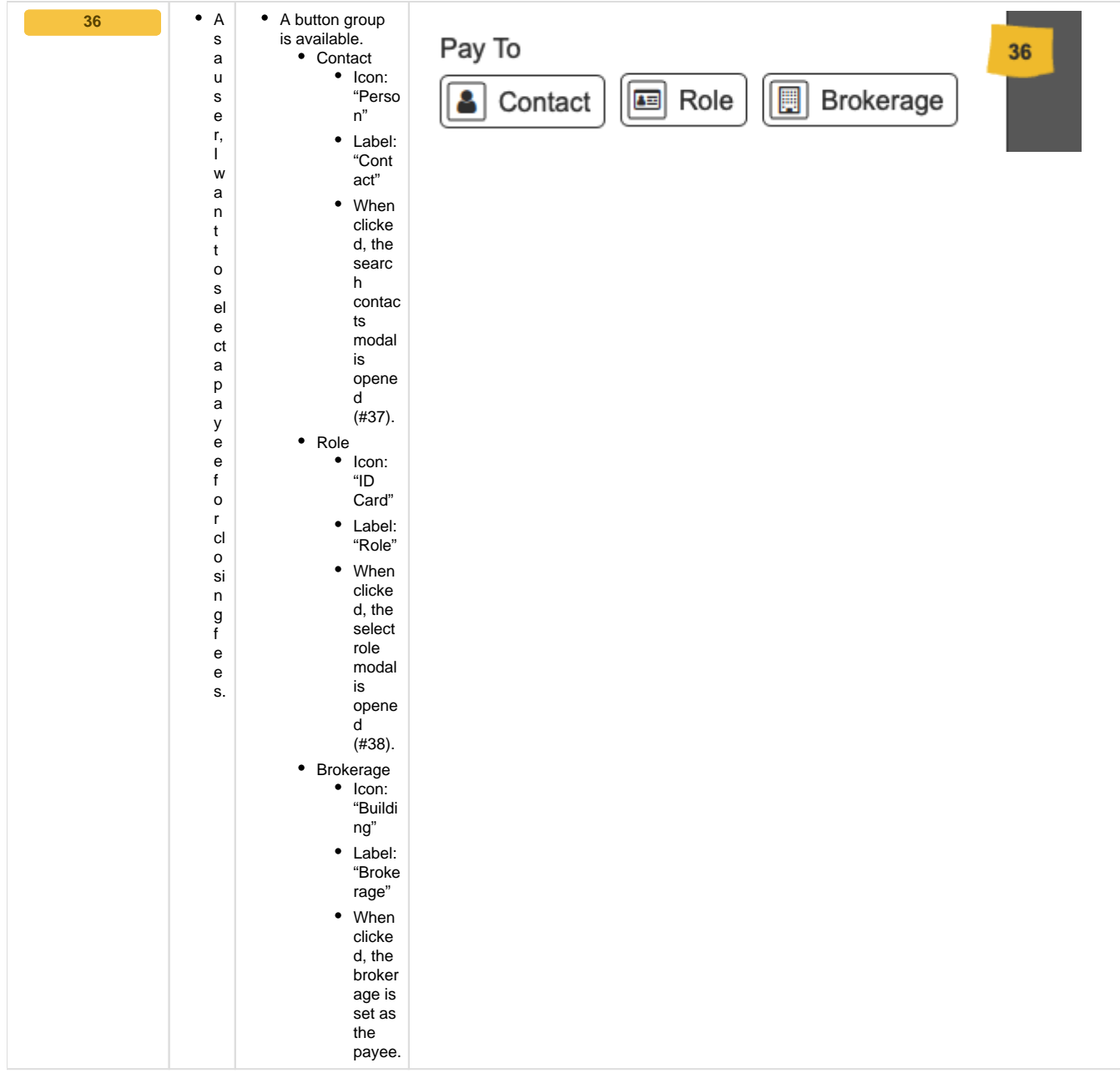

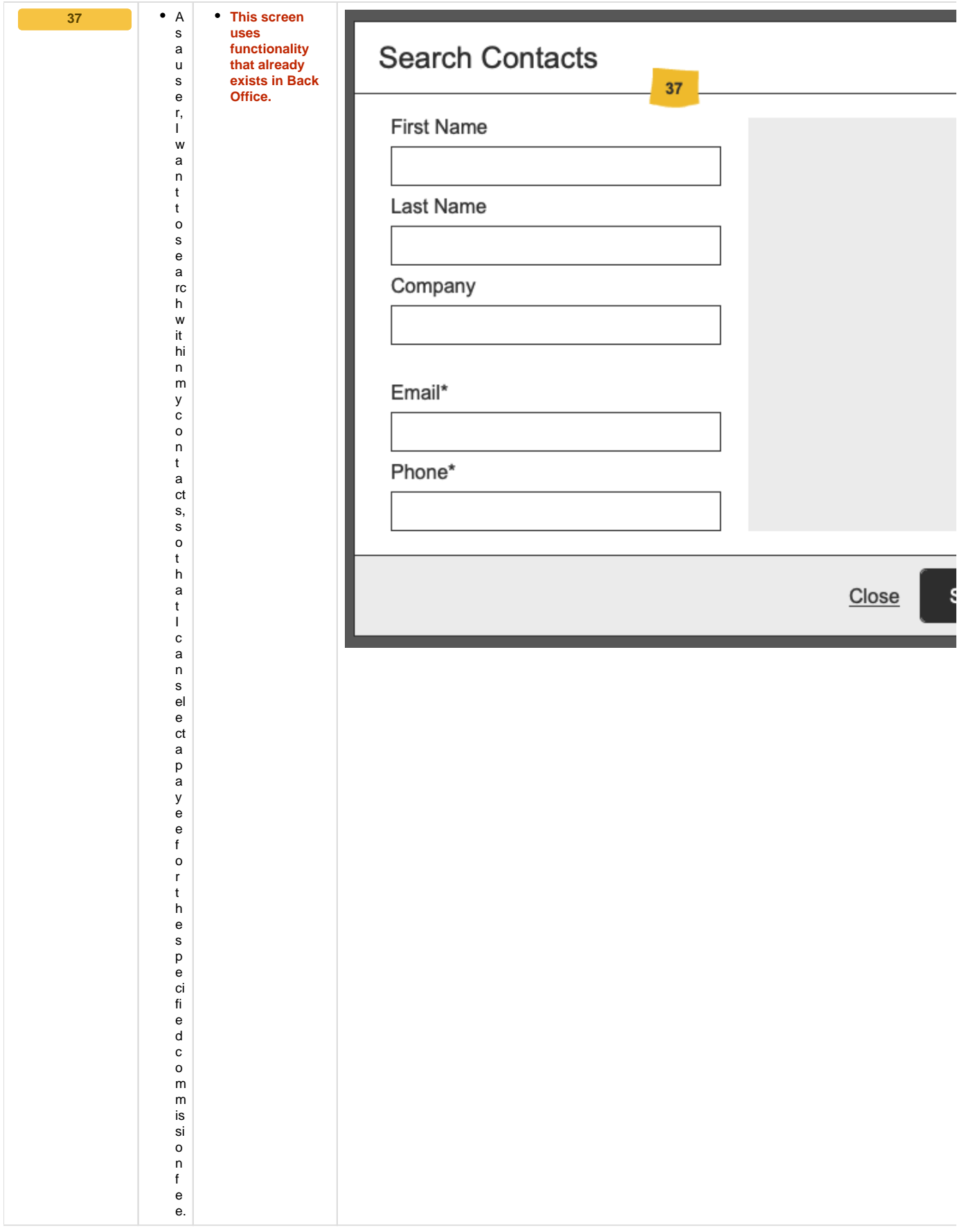

<span id="page-36-0"></span> $\bullet$  A • A new modal is 38  $\sf{s}$ available. **Select Role**  $\mathsf{a}$ • Title: "Select  $\mathsf{u}$ Role" s 38  $\mathsf{e}% _{0}\left( \mathsf{e}\right)$ • A dropdown is r, available. Role  $\mathbf{I}$ • Label:  $\mathsf{w}$ This role will apply to all tra "Role"  $\mathsf a$  $\overline{\phantom{a}}$ this commission plan. The • Options:  $\overline{\mathsf{n}}$ be determined using the se  $\bullet$  All  $\mathbf{t}$ **Back** the office location of the tra  $\mathbf{t}$ **Office**  $\mathsf{o}$ roles  $\sf s$ Offices that have the same are  $e<sub>l</sub>$ multiple times will need to displa  $\mathbf{e}% _{t}\left( t\right)$ adjusted on the funding dis yed.  $ct$  $\mathsf{a}$  $\bullet$ A short description is  $\mathsf{r}$ displayed.<br>● Text: ol  $\mathsf{e}% _{0}\left( \mathsf{e}\right)$ Close  $\mathbf s$ role  $\mathsf{o}$ will apply  $^\mathrm{t}$  $h$ to all  $\mathsf a$ transa  $\mathfrak t$ ctions  $\mathsf I$ for  $\mathbf c$ this  $\mathsf a$ commi  $\overline{\phantom{a}}$ ssion plan. s  $e<sub>l</sub>$ The  $\mathbf{e}% _{t}\left( t\right)$ exact  $ct$ payee<br>will a  $\sf p$  $\mathsf{be}$  $\mathsf a$ deter mined  $\mathsf{y}$ using  $\mathbf{e}$  $\mathsf{e}% _{t}\left( t\right)$ the  $\mathsf f$ select  $\circ$ ed role  $\mathbf{r}$  $\mathbf{t}$ and  $\boldsymbol{\mathsf{h}}$ the office  $\mathsf{e}% _{0}\left( \mathsf{e}\right)$ locatio  $\mathbf{s}$  $\mathsf{p}$  $n$  of  $\ddot{e}$ the ci transa fi ction.  $\mathsf{e}% _{t}\left( t\right)$ Office  $\sf d$ s that  $\mathbf c$ have  $\mathsf{o}$ the  $m$ same  $m$ role assign is si  ${\sf ed}$  $\mathsf{o}$ more than  $\mathsf n$  $\mathbf{f}$ once  $\mathsf{e}% _{0}\left( \mathsf{e}\right)$ will e. need to manu ally adjust fundin g<br>disbur seme nts."

- prototype: <https://projects.invisionapp.com/share/YWWVX694HER#/screens/413793690>
- password: "springfield"

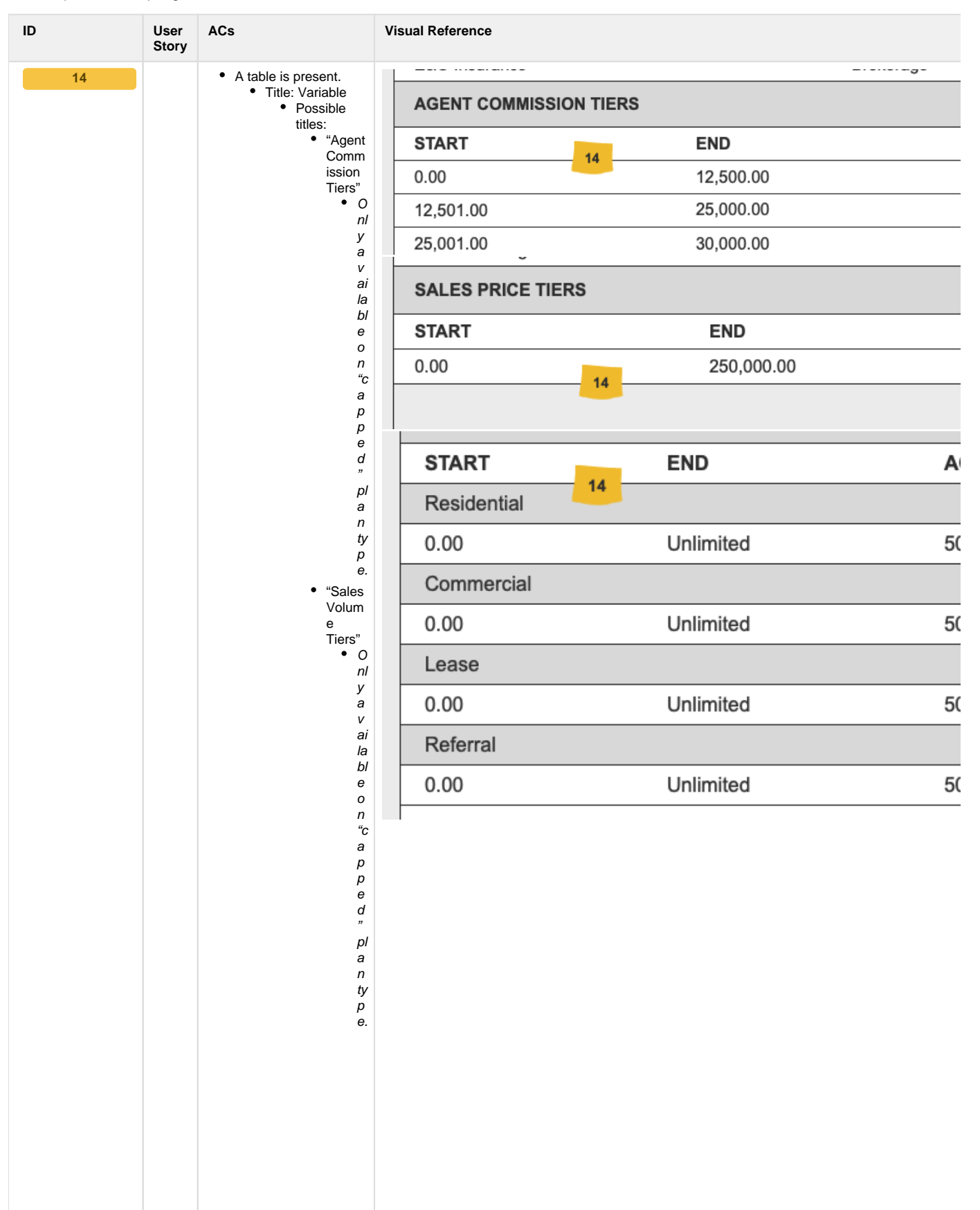

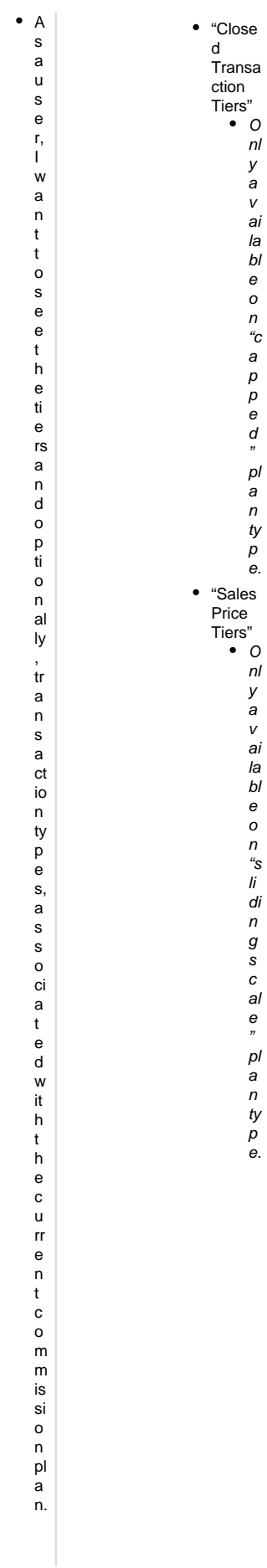

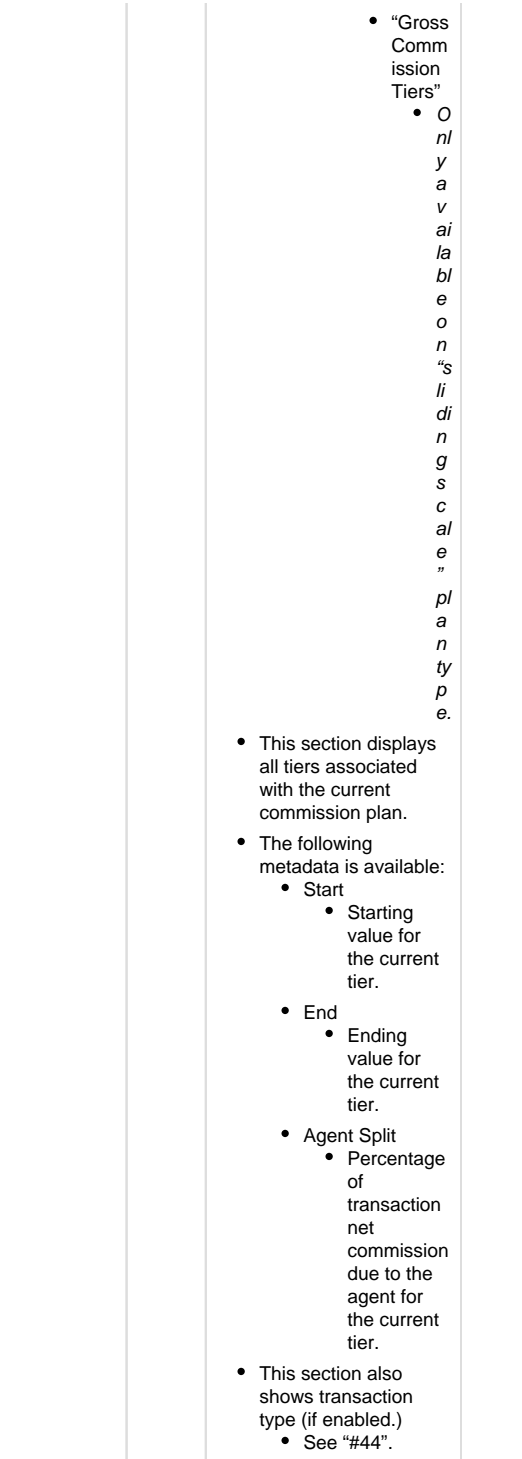

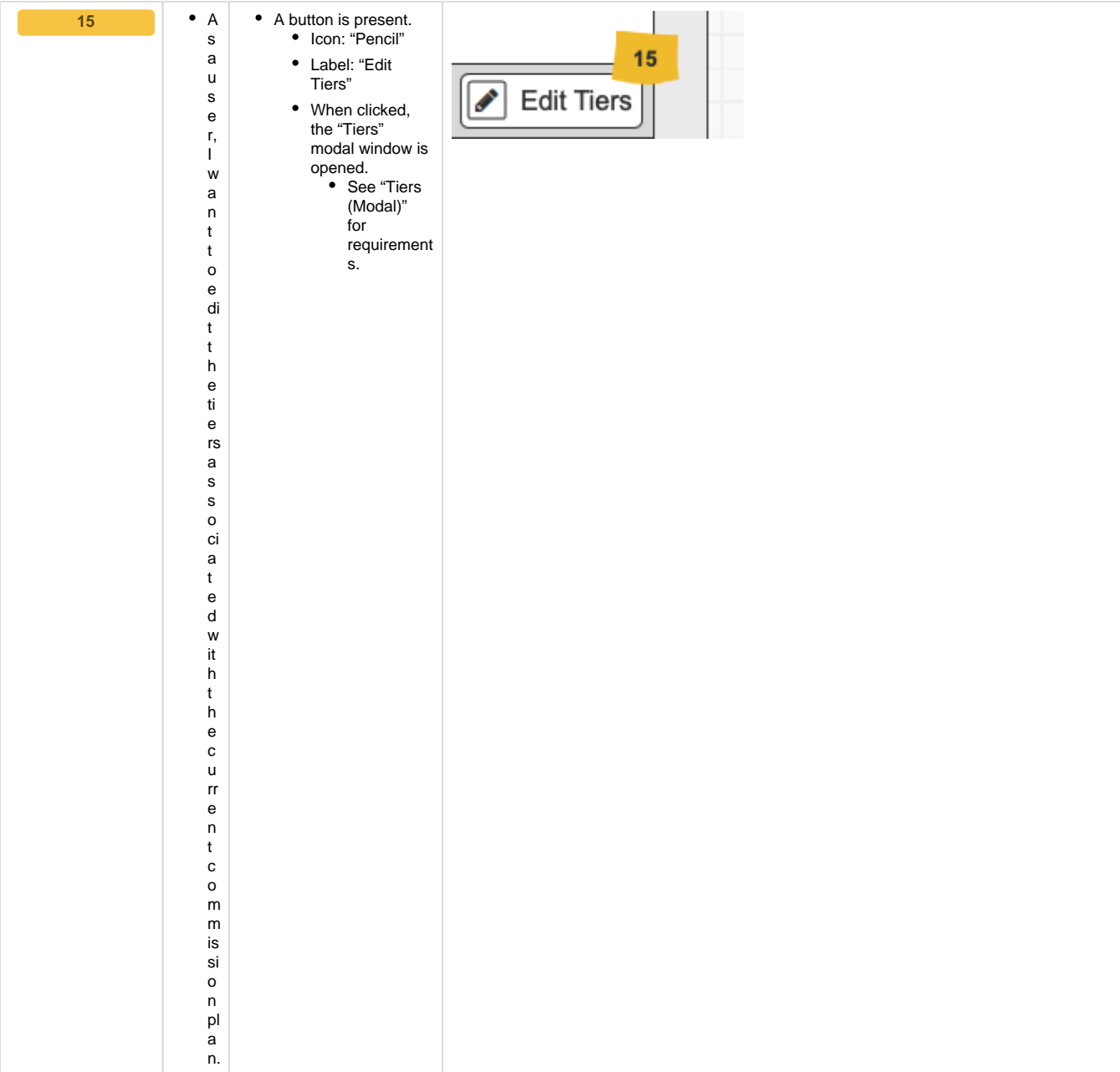

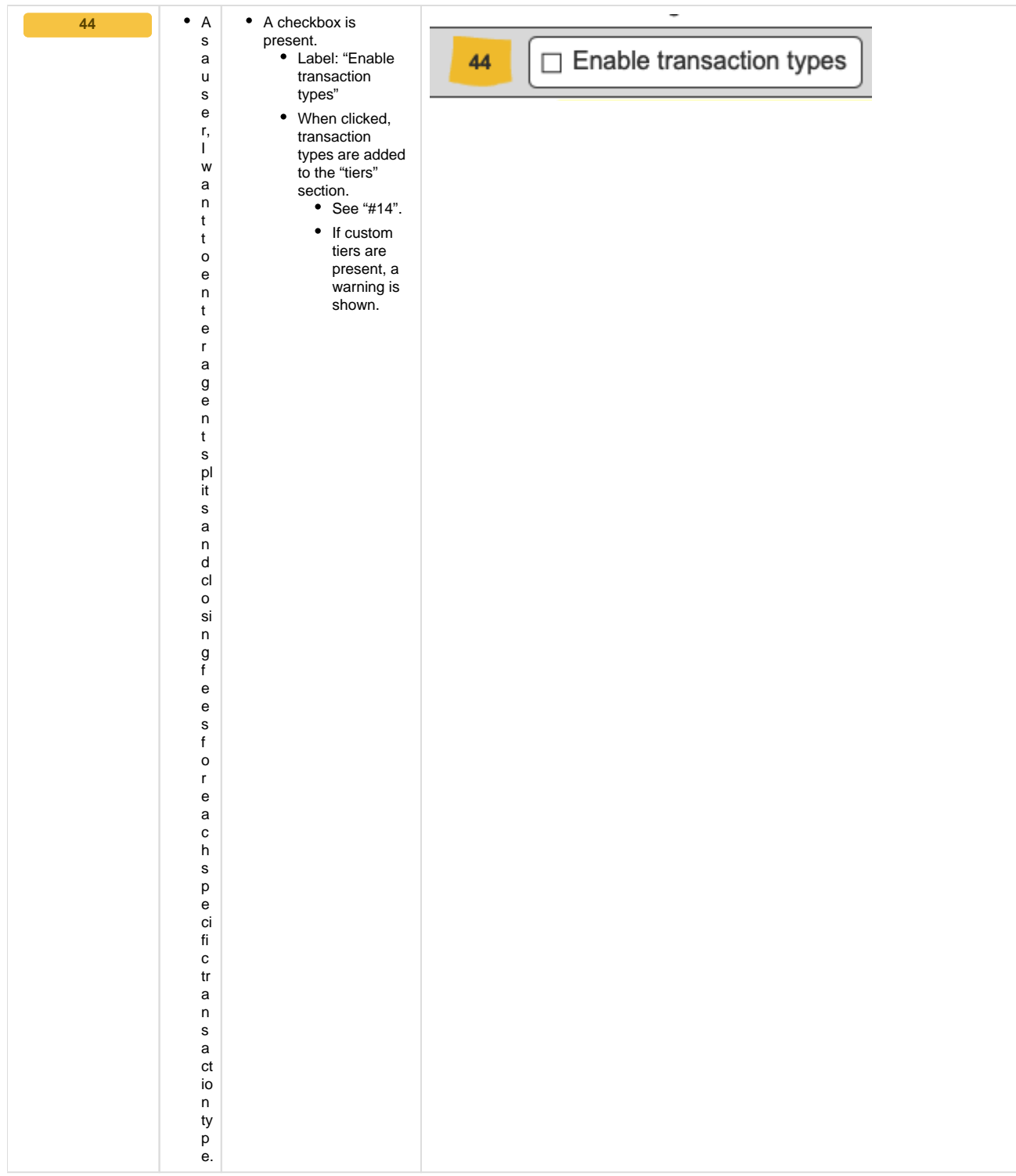

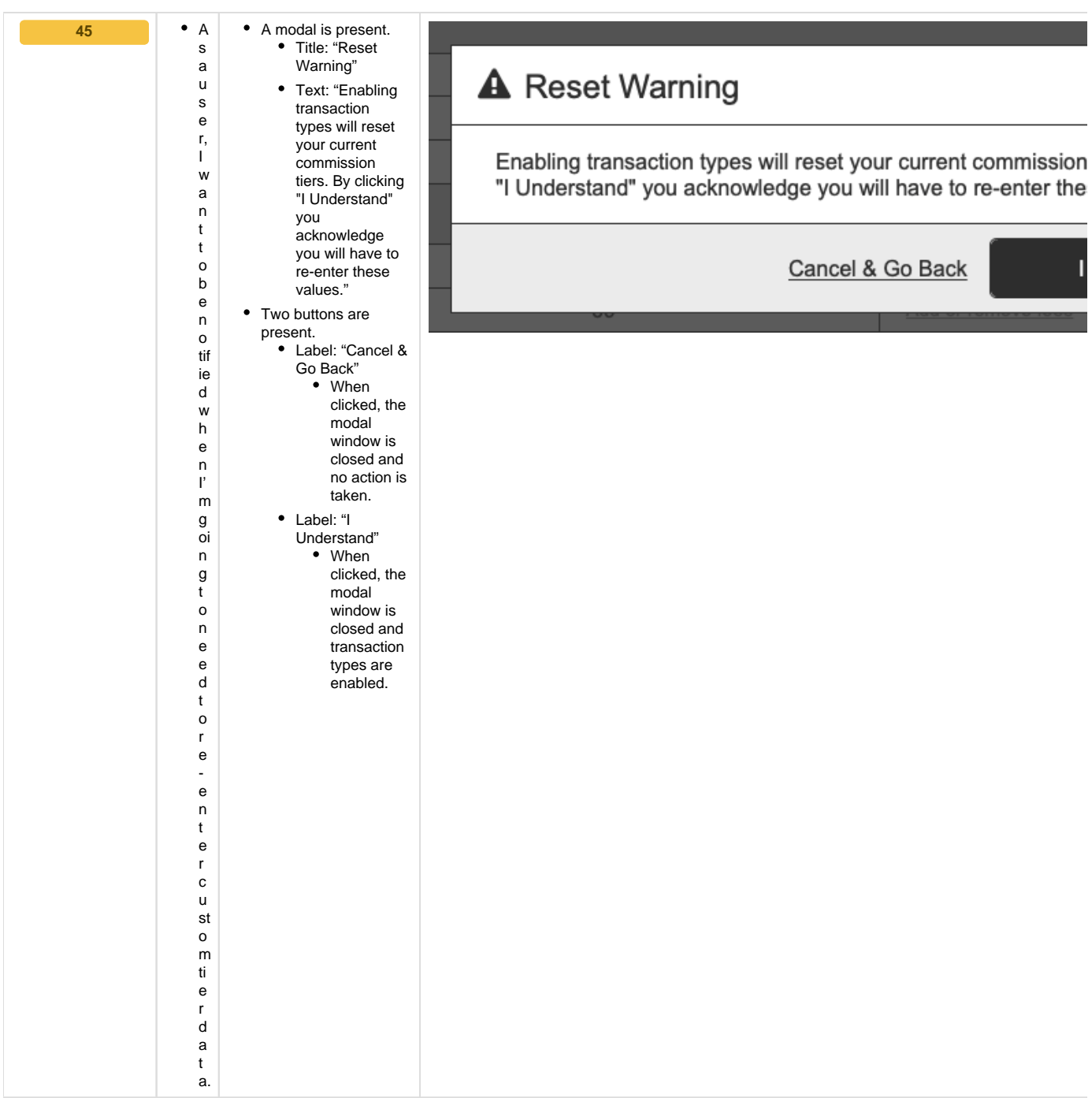

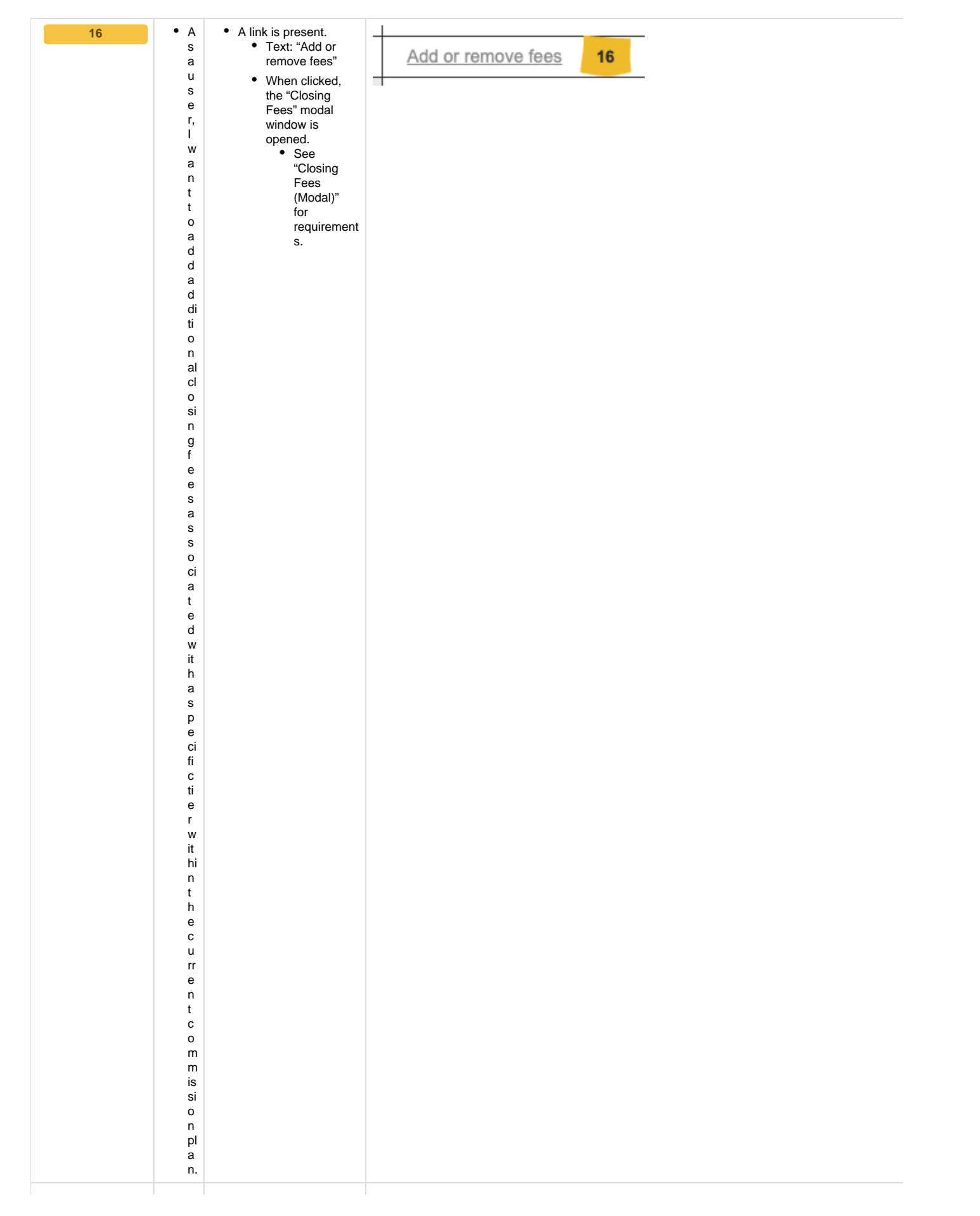

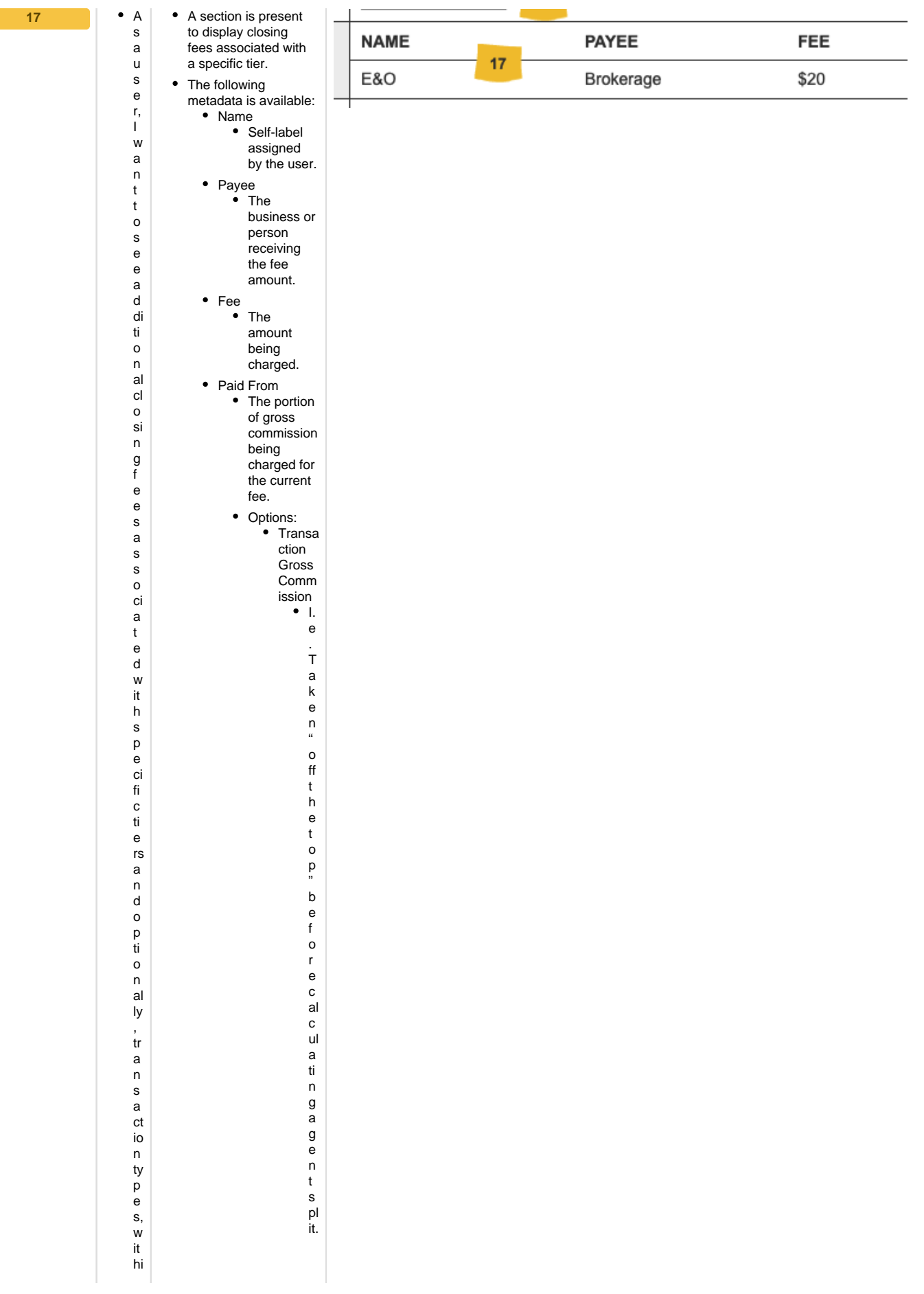

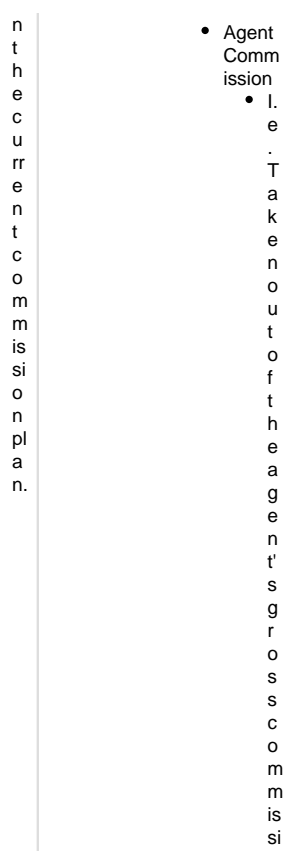

. Takenout of theagent sgrosscommission amount (after split calculation .)

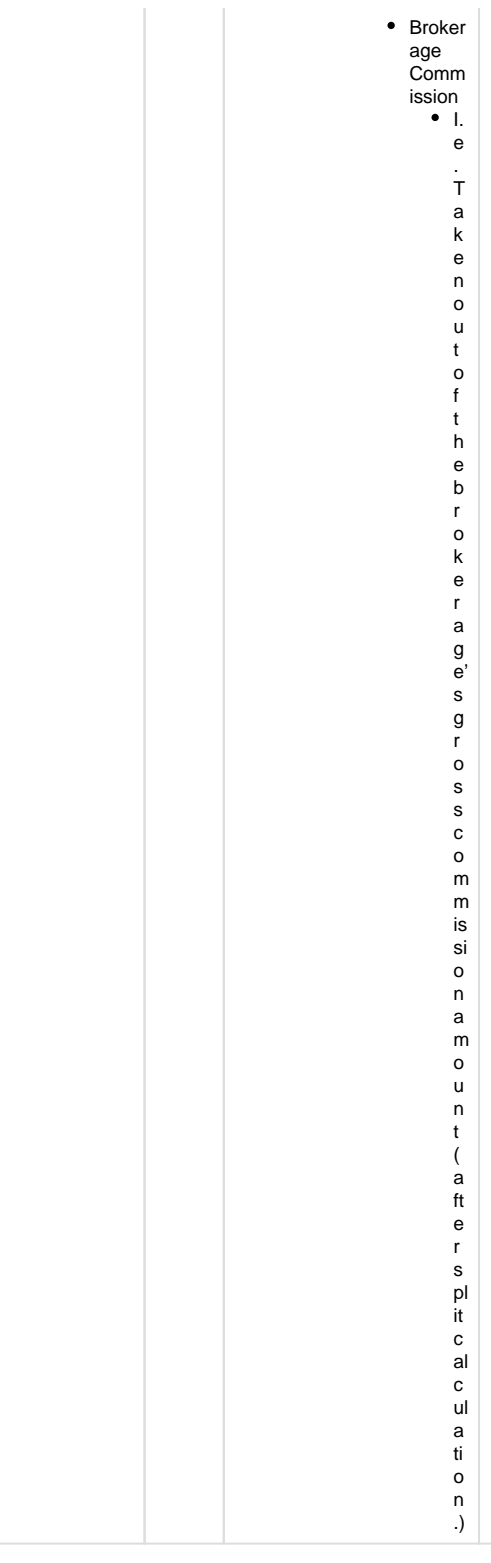

#### <span id="page-46-0"></span>Add or Remove Agents (Modal)

- prototype: <https://projects.invisionapp.com/share/YWWVX694HER#/screens/413793687>
- password: "springfield"

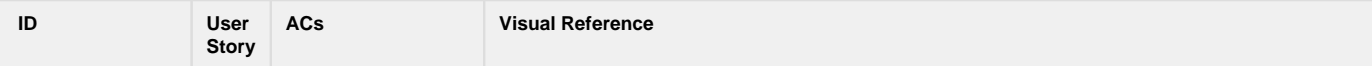

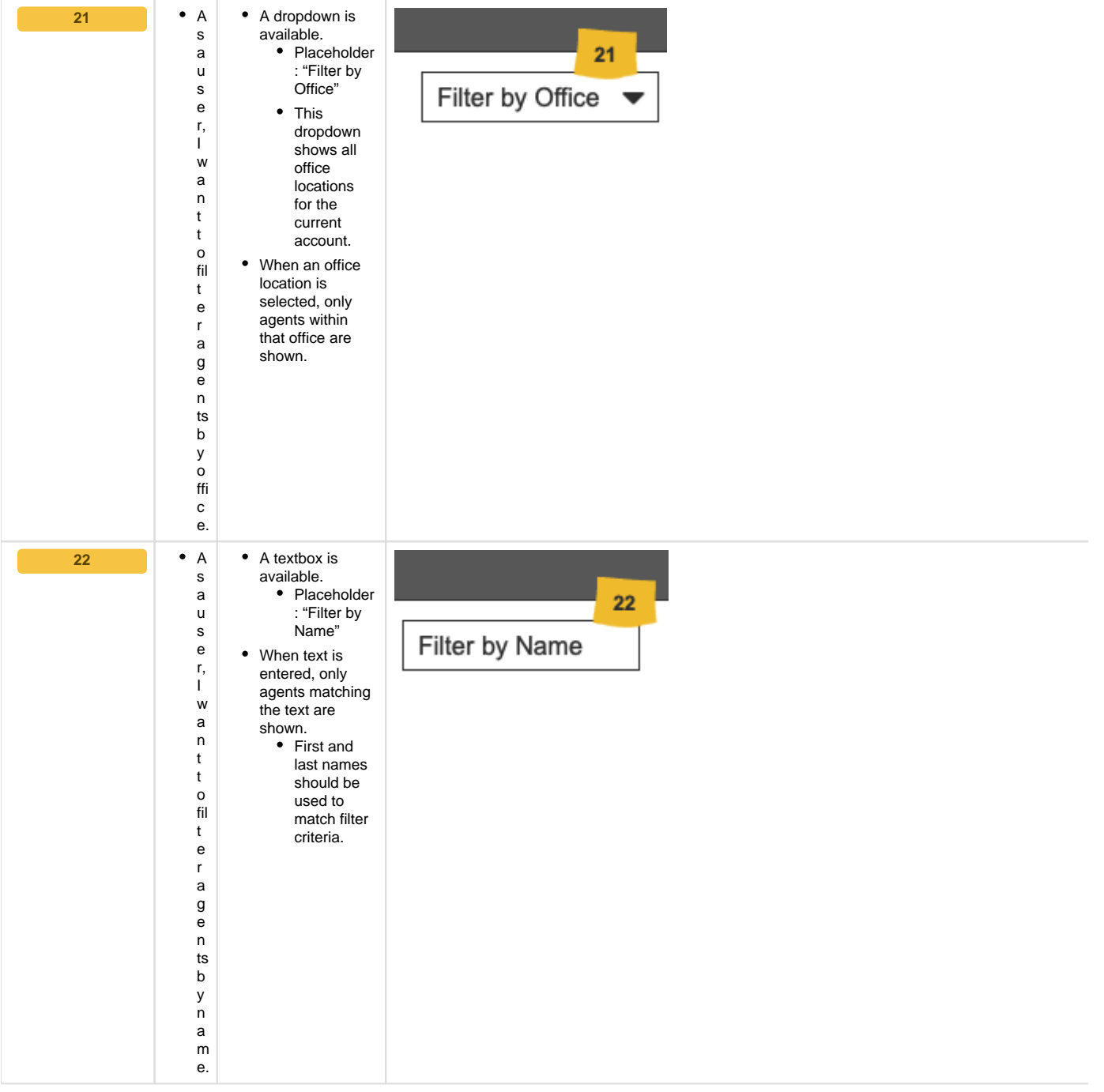

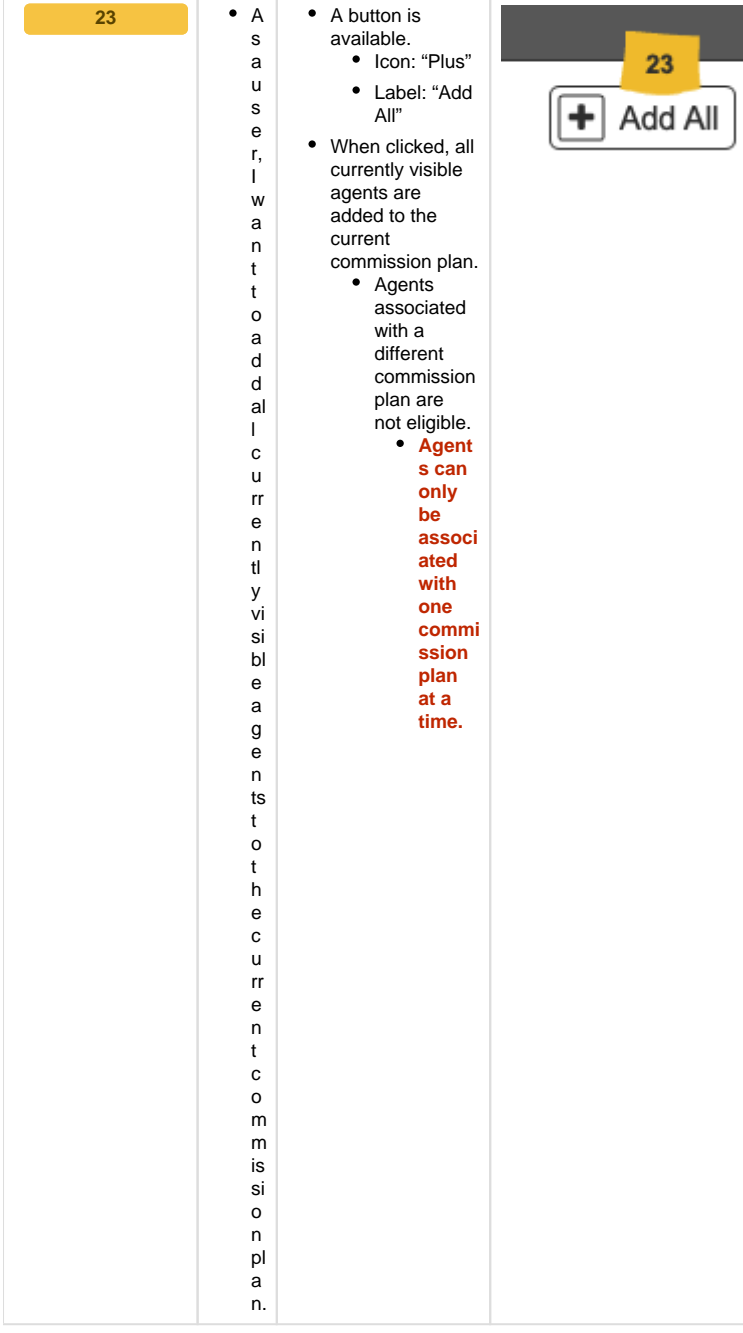

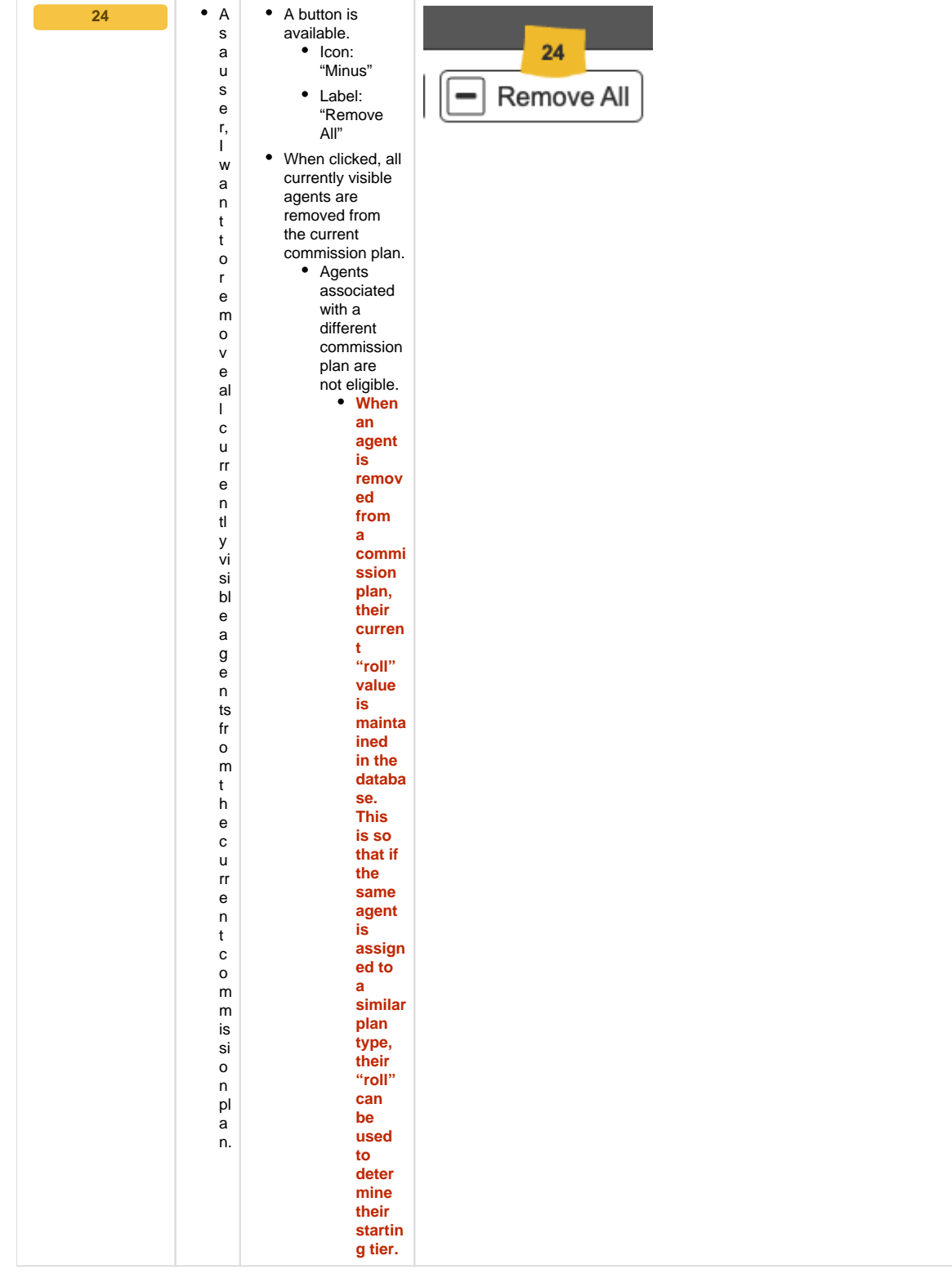

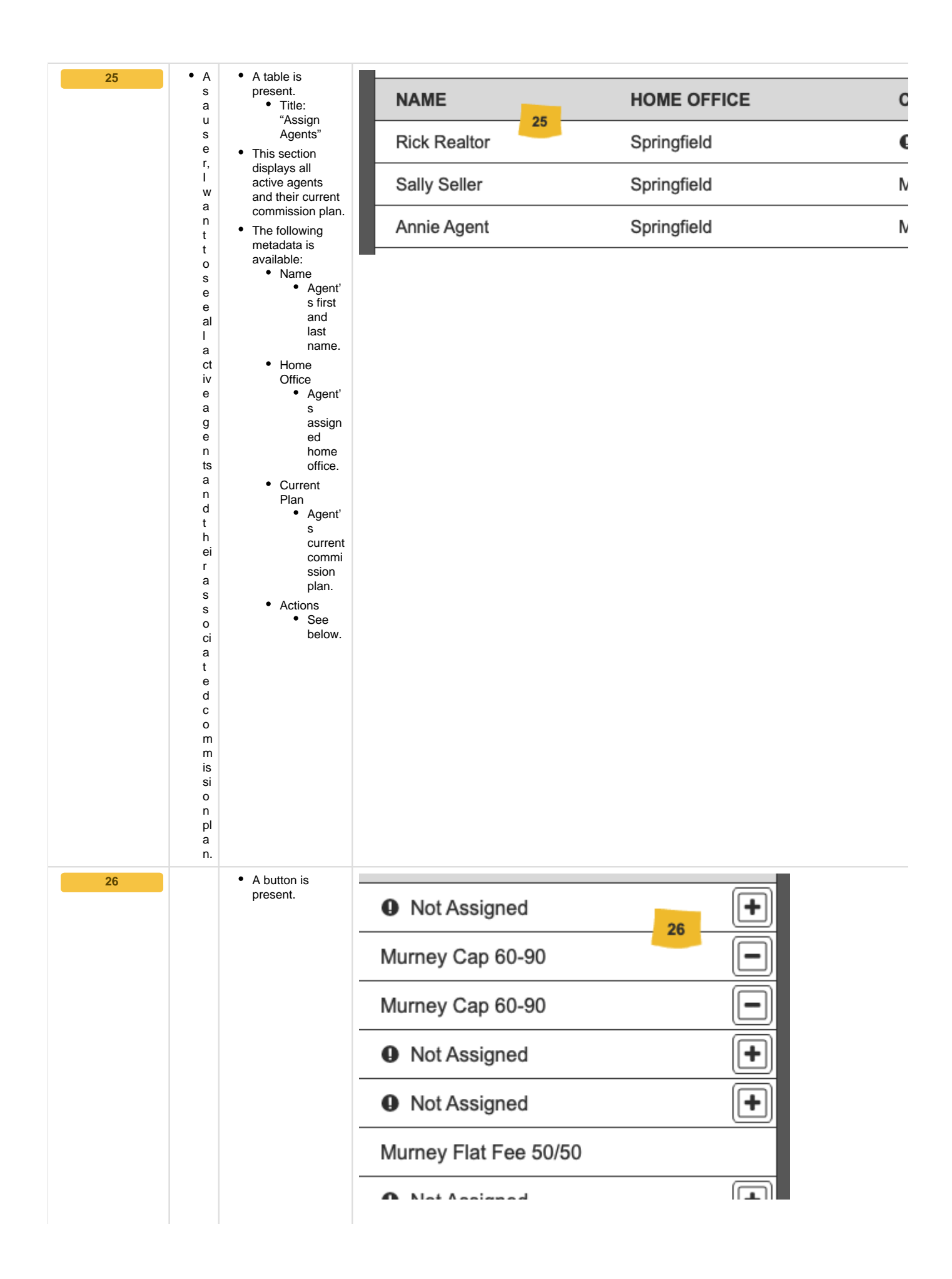

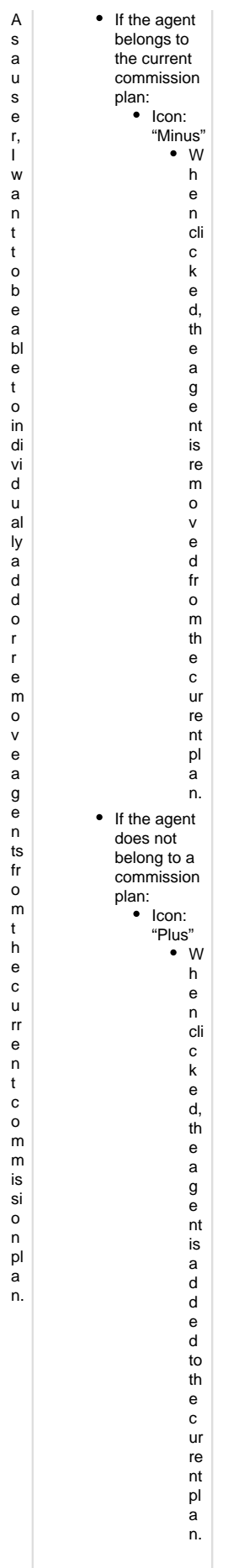

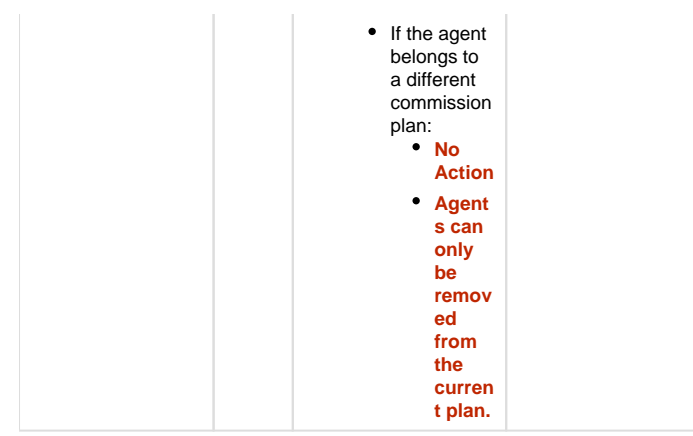